**OWNER'S MANUAL** 

# Band Creator<sup>"+</sup> Looper

# **II: Digilech**

**TRIO+ [HUNGARIAN]**

### **Garancia**

Mi, a DigiTech®-nél nagyon büszkék vagyunk termékeinkre, és minden általunk forgalmazott termékre a következő garanciát vállaljuk:

1. Kérjük, regisztráljon online a www.digitech.com oldalon a vásárlást követő tíz napon belül a garancia érvényesítéséhez. Ez a garancia csak az Egyesült Államokban érvényes.

2. A DigiTech garantálja, hogy ez a termék, ha újonnan vásárolta meg egy hivatalos amerikai DigiTech kereskedőtől, és kizárólag az Egyesült Államokban használja, normál használat és szervizelés mellett anyag- és gyártási hibáktól mentes. Ez a garancia csak az eredeti vásárlóra érvényes, és nem ruházható át.

3. A DigiTech felelőssége a jelen jótállás értelmében a hibás anyagok javítására vagy cseréjére korlátozódik, amennyiben a terméket VISSZATÉRÍTÉSI ENGEDÉLYREL visszaküldik a DigiTech-hez, ahol minden alkatrészre és munkára egy éves időtartamig fedezetet biztosítanak. A visszaküldési engedély számát telefonon kérheti a DigiTechtől. A vállalat nem vállal felelősséget a termék áramkörben vagy összeállításban történő használatából eredő következményes károkért.

4. A vásárlás igazolása a fogyasztó felelősségének minősül. Minden jótállási szolgáltatáshoz mellékelni kell az eredeti vásárlási bizonylat másolatát.

5. A DigiTech fenntartja a jogot, hogy változtatásokat hajtson végre a tervezésben, kiegészítse vagy javítsa a terméket anélkül, hogy kötelezettséget vállalna a korábban gyártott termékekre történő telepítésre.

6. A fogyasztó elveszíti a jelen jótállás előnyeit, ha a termék fő szerelvényét a DigiTech minősített technikuson kívül más felnyitja és meghamisítja, vagy ha a terméket a gyártó által javasolt tartományon kívüli váltakozó feszültséggel használják.

7. A fentiek minden más kifejezett vagy hallgatólagos jótállás helyébe lépnek, és a DigiTech nem vállal és nem hatalmaz fel senkit semmilyen kötelezettség vagy felelősségvállalásra a jelen termék értékesítésével kapcsolatban. A DigiTech vagy forgalmazói semmilyen esetben sem vállalnak felelősséget a különleges vagy következményes károkért, illetve a jelen garancia teljesítésében bekövetkezett, rajtuk kívül álló okokból eredő késedelemért.

MEGJEGYZÉS: Az ebben a kézikönyvben található információk előzetes értesítés nélkül bármikor megváltozhatnak. A kézikönyvben található egyes információk pontatlanok is lehetnek a termékben vagy az operációs rendszerben a kézikönyv jelen verziójának elkészülte óta történt nem dokumentált változtatások miatt. A használati útmutató jelen verziójában található információk minden korábbi verziót felülírnak.

### **MŰSZAKI TÁMOGATÁS ÉS SZERVIZ**

Ha műszaki támogatásra van szüksége, forduljon a DigiTech műszaki támogatásához. Készüljön fel a probléma pontos leírására. Ismerje meg készüléke sorozatszámát – ez a vázra ragasztott matricára van nyomtatva. Ha még nem fordított időt terméke regisztrálására, kérjük, tegye meg most a digitech.com oldalon.

Mielőtt visszaküldi a terméket a gyárba szervizelésre, javasoljuk, hogy olvassa el ezt a kézikönyvet. Győződjön meg arról, hogy megfelelően követte a telepítési lépéseket és a működési eljárásokat. További technikai segítségért vagy szervizért kérjük, forduljon műszaki támogatási osztályunkhoz a (+82) 1800-6951 telefonszámon, vagy látogasson el a digitech.com oldalra. Ha vissza kell küldenie egy terméket a gyárba szervizelés céljából, először KELL felvennie a kapcsolatot a műszaki támogatással, hogy megkapja a visszaküldési engedély számát.

VISSZATÉRÍTETT TERMÉKET A GYÁRBAN VISSZATÉRÉSI ENGEDÉLYSZÁM NÉLKÜL NEM FOGAD EL EL.

Kérjük, olvassa el a jótállási információkat, amelyek az első végfelhasználóra vonatkoznak. A garancia lejárta után ésszerű díjat számítunk fel az alkatrészekért, a munkáért és a csomagolásért, ha úgy dönt, hogy a gyári szervizt veszi igénybe. A gyárba szállítási költségek minden esetben Önt terhelik. Ha a termék még garanciális, a DigiTech fizeti a visszaszállítási költséget.

Használja az eredeti csomagolóanyagot, ha rendelkezésre áll. Jelölje meg a csomagot a feladó nevével és pirossal ezekkel a szavakkal: KÉNYES ESZKÖZ, TÖRÉKENY! Biztosítsa megfelelően a csomagot. Előre fizetett szállítás, nem átvétel. Ne küldjön csomagpostát.

### **BEVEZETÉS**

Köszönjük, hogy a DigiTech® TRIO+ Band Creator™ + Looper pedált választotta. A TRIO+ egy egyszerűen használható gitárpedál, amely figyeli, ahogyan játszol, és automatikusan generál a dalodhoz illő basszus- és dobszólamokat. Csak csatlakoztassa gitárját a TRIO+-hoz, nyomja meg a BAND lábkapcsolót, hogy megtanítsa a TRIO+-nak az akkordjait és a ritmusát, majd nyomja meg újra a BAND lábkapcsolót, hogy elkezdjen játszani saját zenekarával! A basszus és a dob szintje a BASS és a DRUMS tekerőgombokkal állítható be a tökéletes keveréshez. A SIMPLE BASS gomb lehetővé teszi, hogy 3 basszusvonal mód közül válasszon elfoglalt vagy egyszerű mélyhangokhoz.

Nyomja meg a LOOPER lábkapcsolót egy hurok rögzítéséhez korlátlan számú overdub mellett. A hurok lejátszási szintje a LOOP gombbal szabályozható. A hurkok felvehetők önmagukban, úgy, mint egy hagyományos looper, vagy a zenekarral együtt. Alkalmazza a beépített effektusokat a gitár jelére a GUITAR FX gomb engedélyezésével, és/vagy csatlakoztassa kedvenc effektjeit az FX SEND és FX RETURN aljzatokhoz.

A TRIO+ 12 zenei műfaj közül választhat: blues, R&B, rock, alternatív rock, metál, pop, elektronikus pop, hip-hop, country, folk, latin és jazz. Műfajonként 12 dalstílus érhető el, és a STYLE gombbal választható ki, beleértve a 3/4 és 4/4 időjelek közötti választást is. A STYLE gomb körül többszínű LED-ek jelzik, hogy mely stílusok illenek a legjobban dalodhoz.

A TRIO+ akár 5 különböző dalrészt képes megtanulni, amelyek tökéletesek intro, vers, refrén, bridge és outro létrehozásához. A dalrészek menet közben előhívhatók a dal lejátszása közben, vagy előre beprogramozhatók az automatikus lejátszáshoz. Az opcionális DigiTech FS3X lábkapcsoló csatlakoztatható a CONTROL IN aljzathoz a további kihangosító vezérlés érdekében, 3 üzemmód közül választhat.

A dalok tempója a TEMPO gombbal folyamatosan változtatható. Az ALT TIME gomb segítségével gyorsan kipróbálhatja a dal különböző interpretációit, amikor fél vagy dupla idő alternatívák állnak rendelkezésre. Minden dalrész beprogramozható normál vagy magas intenzitásra, ami lehetővé teszi a refrén vagy a bridzs hatásának növelését.

Az automatikus érzékelési kimenetek automatikusan alkalmazkodnak, hogy optimalizálják a hangot az alkalmazáshoz. Csatlakoztassa az AMP kimenetet a gitárerősítőhöz, ha használ ilyet. Ha nem használ gitárerősítőt, csatlakoztassa a MIXER kimenetet egy keverőhöz, és a TRIO+ automatikusan egy gitárhangszóró-emulátort alkalmaz a gitárjelhez, így úgy hangzik, mintha egy gitárerősítőn/-szekrényen keresztül játszana. Ha mind a MIXER, mind az AMPLIFIER kimenetre van csatlakoztatva, a gitár jele az AMP kimenetre, a basszus és a dob pedig a MIXER kimenetre kerül. Fejhallgató-kimenet is található dedikált szintszabályozással, így bármikor és bárhol, ahol ihlet támad, gyakorolhatsz vagy írhatsz dalokat.

A mellékelt microSD-kártyán legfeljebb 12 dal tárolható hurokkal együtt. Több dalt kell létrehozni? Nincs mit. Csak helyezzen be egy új microSD-kártyát, és máris elkezdheti tanítani az együttest az új dalokra. Ha az összes dalt és ciklust számítógépen szeretné kezelni, töltse le az ingyenes TRIO Manager szoftvert a digitech.com webhelyről, amely Windows® és Mac® rendszerre is elérhető.

### JELLEMZŐK

- 12 zenei műfaj közül választhat
- Műfajonként 12 stílus választható
- Dalonként akár 5 különböző részt is megtanulhat
- Programozható dalrészek intenzitása a daldinamika létrehozásához
- Programozható dalrész-sorrendező
- 3 mélyhang mód
- Beépített hurok korlátlan áthangolással és 1 rétegű visszavonással/újrakészítéssel
- Állítható tempó Audiolastic™ időnyújtással és az alternatív időinterpretáció gyors kiválasztásával
- Függetlenül állítható szintszabályzók basszushoz, dobhoz és hurokhoz
- Minden műfajhoz tervezett beépített gitáreffektusok
- Amp & Mixer kimenetek
- FX hurok külső effektpedálok csatlakoztatásához
- 1/8" (3,5 mm) mini fejhallgató-kimenet fejhallgató-szint-szabályozással
- Maximum 12 hurokkal ellátott zeneszám tárolható microSD kártyán (tartozék)
- További kihangosító vezérlés elérhető egy opcionális DigiTech FS3X lábkapcsolóval
- Kettős Soft Touch vákuumkapcsoló
- Masszív kivitel
- Tartalmazott hálózati adapter

### **GYORS INDÍTÁS**

A TRIO+ gyors üzembe helyezéséhez olvassa el a TRIO+ Gyors üzembe helyezési útmutatót, amely a dobozban volt, vagy látogasson el a digitech.com oldalra.

### **MICROSD KÁRTYA INFORMÁCIÓK**

A TRIO+ automatikusan elmenti a munkáját a microSD-kártyára, így nem kell aggódnia amiatt, hogy ne felejtse el menteni a részeket és a dalokat. A váratlan adatvesztés elkerülése érdekében mindig állítsa le a TRIO+ lejátszását, és várjon legalább 5 másodpercet anélkül, hogy módosítaná a dalokat, mielőtt kivenné a microSD-kártyát vagy lekapcsolná a pedált.

Támogatott microSD kártyák:

A TRIO+ támogatja a következő előírásoknak megfelelő microSD-kártyákat:

- microSDHC
- 8 GB–32 GB
- 10. osztály

Ami a microSD kártyán van tárolva:

A microSD kártya a következő információkat tárolja:

- Rögzített hurkok
- Dal információ
- Felhasználói beállítások (beleértve az FS3X lábkapcsoló konfigurációját)

A maximális hurokrögzítési idővel kapcsolatos információkért lásd: "Műszaki adatok" a(z) 58. oldalon.

### **A microSD kártya cseréje**

A microSD kártya cseréje:

1. Ha egy részt vagy dalt módosítottak, várjon legalább 5 másodpercet, mielőtt eltávolítja a kártyát.

2. Nyomja be a kártyát a hüvelykujjával, majd lassan engedje el. A kártya részben kilökődik, és mind az 5 PART gomb sárgán villog, jelezve, hogy a TRIO+-ban nincs érvényes microSD-kártya.

3. Fogja meg a kártyát az ujjaival, és húzza ki, ügyelve a kártya tájolására.

4. Helyezze be a cserekártyát az előző lépésben leírtak szerint. Nyomja be teljesen a kártyát, majd engedje el. A kártya a helyére rögzül, és az 5 PART gomb egymás után körülbelül 5 másodpercig borostyánsárgán villog, majd a kártya használatra kész. Ha a rendszer érvényes kártyát észlel, a STYLE LED-ek zölden köröznek, és az adott kártyához használt utolsó aktív dal betöltődik.

MEGJEGYZÉS: Ha a TRIO+ nem észlel SD-kártyát, az összes PART gomb sárgán villog. Ha nem kompatibilis SD-kártyát helyez be, vagy ha hiba történik a kártya beolvasása közben, az összes PART gomb pirosan villog.

FIGYELEM! Amikor először helyez be microSD-kártyát a TRIO+-ba, az meg lesz formázva a TRIO+-hoz, és felülírja. A microSDkártyán lévő összes adat elveszik.

A microSD kártya elérése:

A microSD-kártyán található dalok és hurokadatok rendkívül optimalizált formátumban vannak tárolva, amely nem érhető el közvetlenül a számítógépről, és a TRIO Manager szoftverrel kell elérni. További információkért lásd: 'TRIO Manager szoftver/firmware frissítések' a(z) 57. oldalon.

### **CONNECTORS & USER INTERFACE**

**Connectors**

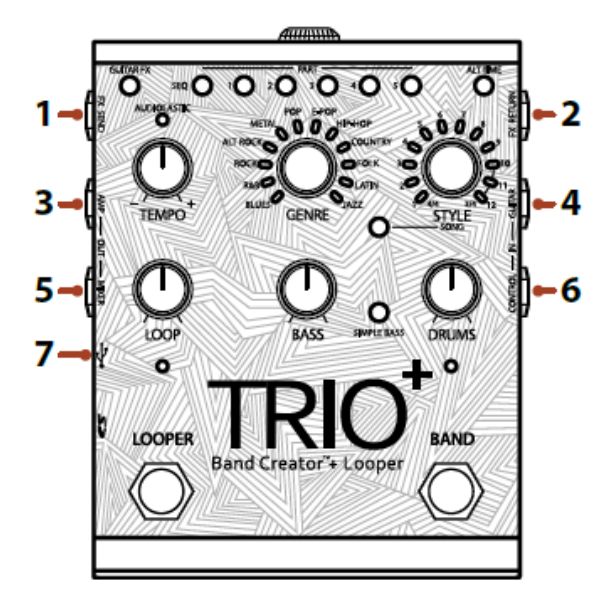

1. FX SEND Jack: Csatlakoztassa ezt a kimenetet egy külső gitáreffektus stomp box vagy pedalboard bemenetéhez. További információért lásd: "Az FX hurokhoz csatlakoztatott külső effektusok használata" a 16. oldalon.

2. FX RETURN Jack: Ehhez a bemenethez csatlakoztassa a külső gitáreffektus stomp box vagy pedáldeszka kimenetét. További információért lásd: "Az FX hurokhoz csatlakoztatott külső effektusok használata" a 16. oldalon.

3. AMP OUT Jack: Csatlakoztassa ezt a kimenetet egy gitárerősítő bemenetéhez. Vegye figyelembe, hogy a kimeneti aljzatokat automatikusan érzékelik, és a kimeneti funkciók a csatlakoztatott kimenetek függvényében változnak. További információkért lásd a 'Kimeneti csatlakozó működése' részt a 15. oldalon.

4. GUITAR IN aljzat: Csatlakoztassa a gitárt ehhez az aljzathoz. Az erre a csatlakozóra táplált gitárjelnek feldolgozatlannak kell lennie. Ha külső effektusokat használ, azokat az FX SEND és RETURN aljzatokhoz kell csatlakoztatni.

5. MIXER OUT Jack: Csatlakoztassa ezt a kimenetet egy keverő vonali bemenetéhez. Vegye figyelembe, hogy a kimeneti aljzatokat automatikusan érzékelik, és a kimeneti funkciók a csatlakoztatott kimenetek függvényében változnak. További információkért lásd a 'Kimeneti csatlakozó működése' részt a 15. oldalon.

6. CONTROL IN csatlakozó: Csatlakoztasson egy opcionális DigiTech FS3X lábkapcsolót ehhez az aljzathoz a további kihangosító vezérléshez. További információért lásd: "FS3X lábkapcsoló használata" a 32. oldalon.

7. USB-port: Ez a Mini USB-port a TRIO+ firmware-ének frissítésére és az ingyenes TRIO Manager szoftverhez való csatlakozásra szolgál. További információkért lásd: 'TRIO Manager szoftver/firmware frissítések' a(z) 57. oldalon.

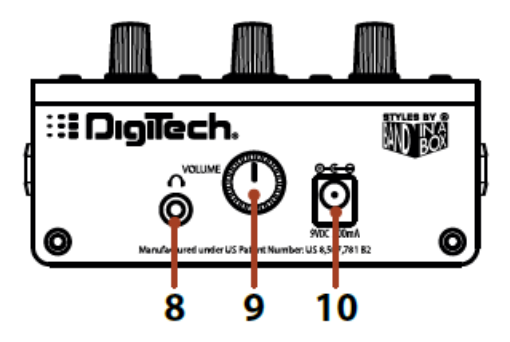

8. HEADPHONE OUT aljzat: Csatlakoztasson egy fejhallgatót ehhez az 1/8"-es (3,5 mm-es) mini aljzathoz. Ez a kimenet 60 ohm vagy annál kisebb impedanciájú fejhallgatókhoz van optimalizálva. Vegye figyelembe, hogy a kimeneti csatlakozók automatikusan érzékelik, és az AMP és MIXER kimenetek elnémulnak, ha dugót csatlakoztat a HEADPHONE OUT aljzathoz. További információkért lásd a 'Kimeneti csatlakozó működése' részt a 15. oldalon.

9. VOLUME gomb: A fejhallgató kimenet hangerejének beállítása.

10. POWER bemeneti csatlakozó: Csak a mellékelt hálózati adaptert csatlakoztassa ehhez az aljzathoz. A hálózati adapterrel kapcsolatos információkért lásd: "Műszaki adatok", 58. oldal.

**User Interface**

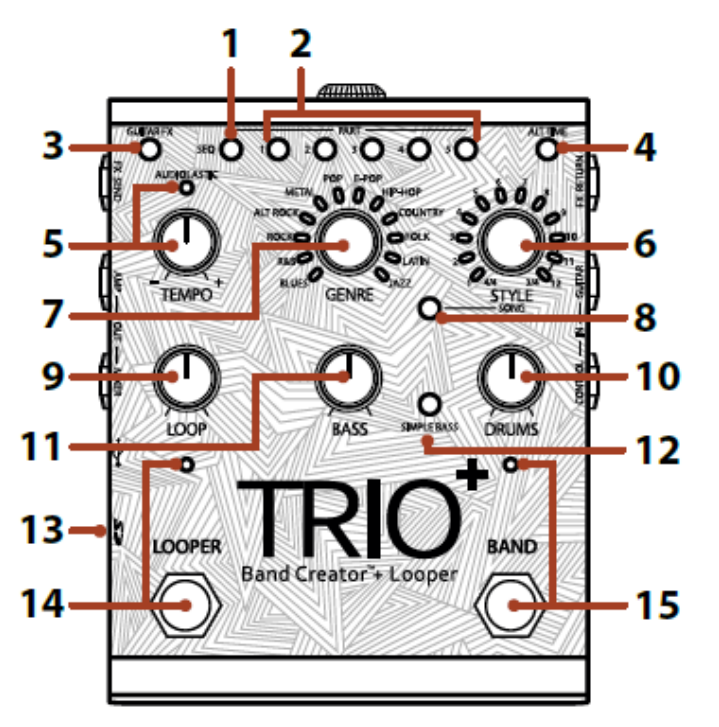

1. SEQUENCE gomb: Nyomja meg ezt a gombot a dalszekvencia programozásához. A sorozat beprogramozása után ennek a gombnak a megnyomásával be- vagy kikapcsolhatja a Sorozat módot. A dalszekvenciák programozásával kapcsolatos további információkért lásd: 'Dalsorozat programozása' a 21. oldalon.

2. PART gombok: A TRIO+ akár 5 különböző dalrészt is megtanulhat (például egy intro, vers, refrén, bridge és outro). A PART 1- 5 gombok segítségével választhat az 5 rész között. A PART gomboknak 7 állapota van, ezek a következők:

- Ki Az alkatrészt nem tanulták meg, és nincs kiválasztva.
- Halványzöld Az alkatrész betanult, és nincs kiválasztva.
- Világos zöld A rész ki van választva.
- Dim Red A rész betanult, nagy intenzitásra van programozva, és nincs kiválasztva.
- Élénk piros A rész betanult, nagy intenzitásra van programozva, és ki van választva.
- Halvány borostyánsárga Egy hurkot rögzítettek a háttérsáv nélküli alkatrészhez, és a rész nincs kiválasztva.
- Fényes borostyánsárga Egy hurkot rögzítettek a háttérsáv nélküli részhez, és a rész ki van választva.

A dalrészekkel kapcsolatos további információkért lásd: "A zenekar tanítása és a dalrészekkel való munka" a 17. oldalon.

3. GUITAR FX gomb: Nyomja meg ezt a gombot, hogy a beépített effektusokat alkalmazza a gitár jelére. További információért lásd: "A beépített gitáreffektek használata" a 16. oldalon.

4. ALT TIME gomb: Ennek a gombnak a megnyomásával kiválaszthatja a kiválasztott dalrész tempójának alternatív értelmezését – ez általában az aktuális tempó duplája vagy fele, mivel ez nem egyértelmű. Ha a TRIO+ felezéssel vagy duplázással nem talál megfelelő ütemet és ütemszámot, akkor az alternatív idő ugyanaz marad, mint az eredeti időzítés. Az Alternatív idő funkció használatával kapcsolatos további információkért lásd: 'Az alternatív idő használata' a 27. oldalon.

5. TEMPO gomb és AUDIOLASTIC™ LED: A TEMPO gomb a TRIO+ globális lejátszási tempóját állítja be, és úgy tervezték, hogy beállítsa a dal tempóját, miután az befejeződött. A dalok tempójának beállításával kapcsolatos további információkért lásd a "Dal tempójának beállítása" részt a 27. oldalon.

MEGJEGYZÉS: Az AUDIOLASZTIKUS LED-nek nem kell világítania, ha a looperbe szeretne felvételt készíteni. További információért lásd: "A dal tempójának beállítása" a 27. oldalon.

6. STÍLUS gomb: Az egyes műfajokhoz elérhető különböző stílusok közül választhat. Amint a TRIO+ megtanult egy dalrészt, a STYLE gombot körülvevő többszínű LED-ek világítani kezdenek, jelezve, hogy melyik válogatás felel meg a legjobban a résznek – a kiválasztott műfaj alapján –, és a részhez legjobban illő stílus jelenik meg. automatikusan kiválasztva. Ne feledje, hogy van mód arra is, hogy "mondja" a TRIO+-nak, hogy szeretne egy bizonyos stílust, mielőtt megtanítaná a részét – további információkért lásd a "Stílus előzetes kiválasztása" részt a 29. oldalon. A legfényesebb STÍLUS LED jelzi az aktuális választást. Minden LED-nek 2 lehetséges színállapota van, ezek a következők:

• Zöld – Olyan stílust jelöl, amely illeszkedik az időjelzéshez és a tapintáshoz (egyenes vagy lengő).

• Borostyán – Olyan stílust jelöl, amely megegyezik a dal időjelzésével, de más hangulatú.

Minden műfajnál az 1-9 stílusok 4/4-ben, a 10-12 stílusok pedig 3/4-ben vannak. Ha a TRIO+ azt érzékeli, hogy 4/4-ben játszottál, akkor a 4/4 LED zölden vagy borostyánsárgán világít, a 3/4 LED pedig kialszik. Továbbra is kiválaszthatja a 3/4 opciót a forgatógomb elforgatásával a 3/4 stílus kiválasztásához, ekkor a 3/4 LED világít, a 4/4 LED pedig kialszik. Ugyanez történik fordítva, ha a TRIO+ észleli, hogy 3/4-ben játszottál.

Amikor először tanítja meg a TRIO+-nak egy hangsorrendet, a kiválasztott műfaj alapján kiválasztja a legjobb stílust az akkordmenethez. Nem számít, melyik műfajt használja, amikor a TRIO+-nak tanít egy dalt. Bármikor válthat a műfajok és stílusok között, hogy az eredeti dalötlet alapján más groove-ot vagy érzést hallhasson. Az elérhető stílusokkal kapcsolatos további információkért lásd: "A műfajok és stílusok" a 33. oldalon.

7. GENRE gomb: A kiválasztott dalrész műfajtípusának kiválasztása. A műfajok kiválaszthatók a TRIO+ dalrészeinek betanítása előtt vagy után, így bármikor szabadon kísérletezhet és válthat műfajt. A műfajválasztás megmarad, ha új részt választ ki a TRIO+ betanításához, vagy ha új dalt kezd. A műfaj kiválasztása minden dalrészhez külön-külön is elvégezhető.

A műfajok kiválasztásakor a STYLE gomb körüli LED-ek frissülnek, hogy azonosítsák, mely stílusok a legmegfelelőbbek az Ön dalrészéhez a kiválasztott műfaj alapján. Amikor először választ ki egy műfajt, miután a TRIO+ megtanulta az Ön dalát, a TRIO+ automatikusan kiválaszt egyet a zöld színnel jelzett stílusok közül, amely a legjobban illik az Ön lejátszásához. Az elérhető műfajokkal kapcsolatos további információkért lásd: "A műfajok és stílusok" a 33. oldalon.

8. SONG gomb: Nyomja meg ezt a gombot a dal kiválasztásához. Az új dalok betöltésével, törlésével és létrehozásával kapcsolatos további információkért lásd: "Dalok kezelése" a 31. oldalon.

9. LOOP Knob: Beállítja a felvett loop és overdubok szintjét a mixben. Ha 12 óra állásra van állítva, a hurok lejátszási szintje megegyezik a gitár bemeneti szintjével (egységerősítés).

10. DRUMS Gomb: Beállítja a dobok szintjét a keverékben.

11. BASS gomb: Beállítja a mélyhangok szintjét a mixben.

12. SIMPLE BASS gomb: Ennek a gombnak az engedélyezése egyszerűbb mélyhangvonalat választhat ki. Ennek a gombnak 3 állapota van, ezek a következők:

• Ki – A TRIO+ olyan aktív basszusvonalat játszik le, amely illeszkedik az észlelt akkordokhoz (ez az alapértelmezett beállítás).

• Zöld — A TRIO+ leegyszerűsített basszusvonalat játszik le, minden akkordnak csak a gyökér hangjait játssza le.

• Piros – A TRIO+ egy még egyszerűbb basszusvonalat játszik le, minden ütemnek csak az első gyökérhangját játssza le, és ezt tartja fenn a következő ütemig.

13. microSD-kártyanyílás: A TRIO+ működéséhez egy kompatibilis microSD-kártyát (mellékelve) megfelelően be kell helyezni ebbe a foglalatba. Ha a rendszer nem észlel kompatibilis microSD-kártyát, az összes PART gomb borostyánsárgán villog. A microSD-kártya telepítésével és kompatibilitásával kapcsolatos további információkért lásd a "microSD-kártya információi" című részt a 4. oldalon.

### **14. LOOPER Lábkapcsoló és LED**

Nyomja meg ezt a lábkapcsolót hurkok és overdubok rögzítéséhez. A looper használatával kapcsolatos további információkért lásd a 'Curkok és túlhangok rögzítése' részt a 22. oldalon.

A LOOPER LED jelzi a looper állapotát a kiválasztott dalrészhez. A következő táblázat a LOOPER LED elérhető állapotait írja le.

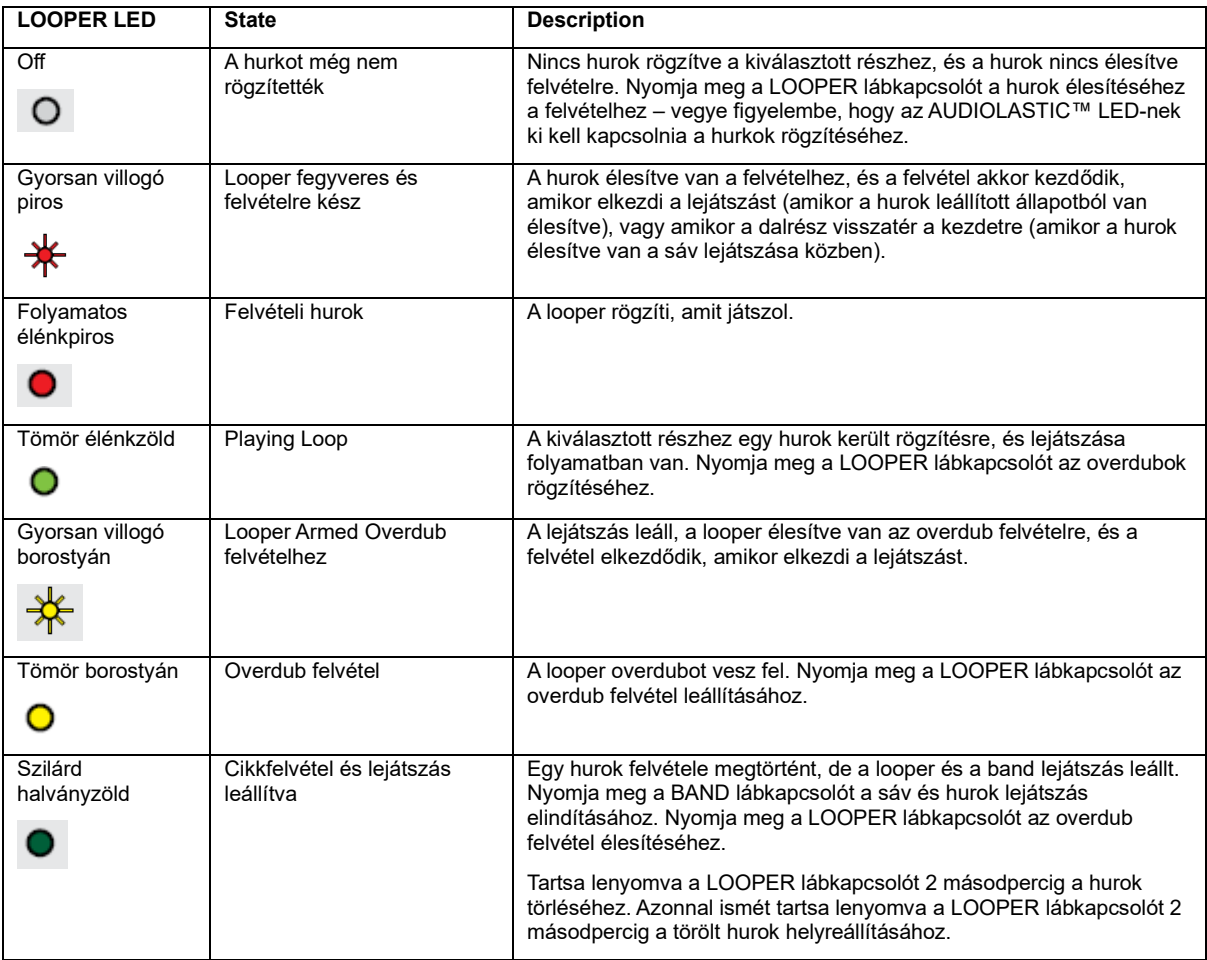

### **15. BAND lábkapcsoló és LED**

Ennek a lábkapcsolónak a megnyomása megváltoztatja a TRIO+ állapotát. A sáv tanítására, a sáv indítására és leállítására, valamint a lejátszás hurkolására, valamint a sáv törlésére szolgál. További információkért lásd: "A TRIO+ Band tanítása" a 17. oldalon.

A BAND LED a kiválasztott dalrészhez tartozó zenekar állapotát jelzi. A következő táblázat a BAND LED elérhető állapotait írja le.

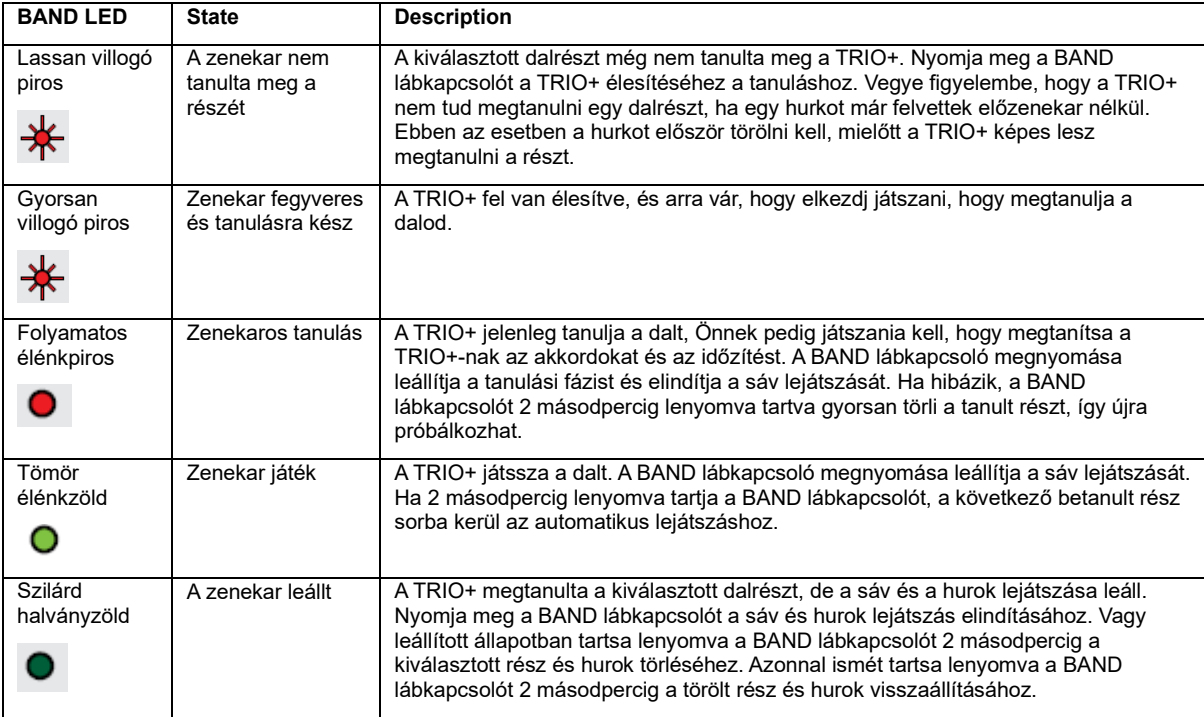

### **CSATLAKOZTATÁS/ÁRAMELLÁTÁS**

A TRIO+ pedál csatlakoztatása:

1. Halkítsa le a gitárerősítő vagy a fejhallgató hangerejét. Ha keverőhöz csatlakozik, állítsa le az erősítés/trim szabályozást, és csökkentse a fadert azon a csatornán, amelyhez csatlakozik.

2. Hozza létre az összes csatlakozást a TRIO+-hoz a 13. oldalon található "Csatlakozási diagramok" részben látható módon.

3. Csatlakoztassa a mellékelt hálózati adaptert a TRIO+ POWER bemeneti csatlakozóhoz, majd csatlakoztassa a másik végét egy szabad AC aljzathoz, és várja meg, amíg a TRIO+ elindul.

4. Tekerje fel teljesen a gitár hangerejét, majd dobjon, és fokozatosan növelje a gitárerősítő vagy a fejhallgató hangerejét, amíg el nem éri a kívánt szintet.

**CONNECTION DIAGRAMS**

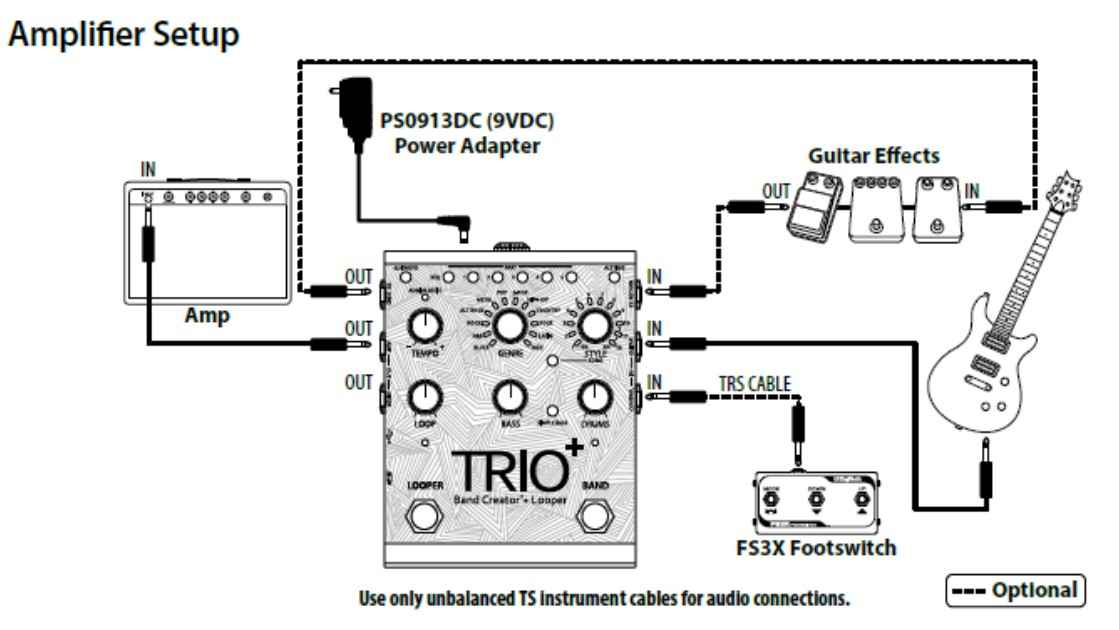

MEGJEGYZÉS: Ha csak az AMP OUT aljzatot használja, akkor a mély- és dobjelhez inverz szekrényemuláció kerül. További információkért lásd a 'Kimeneti csatlakozó működése' részt a 15. oldalon.

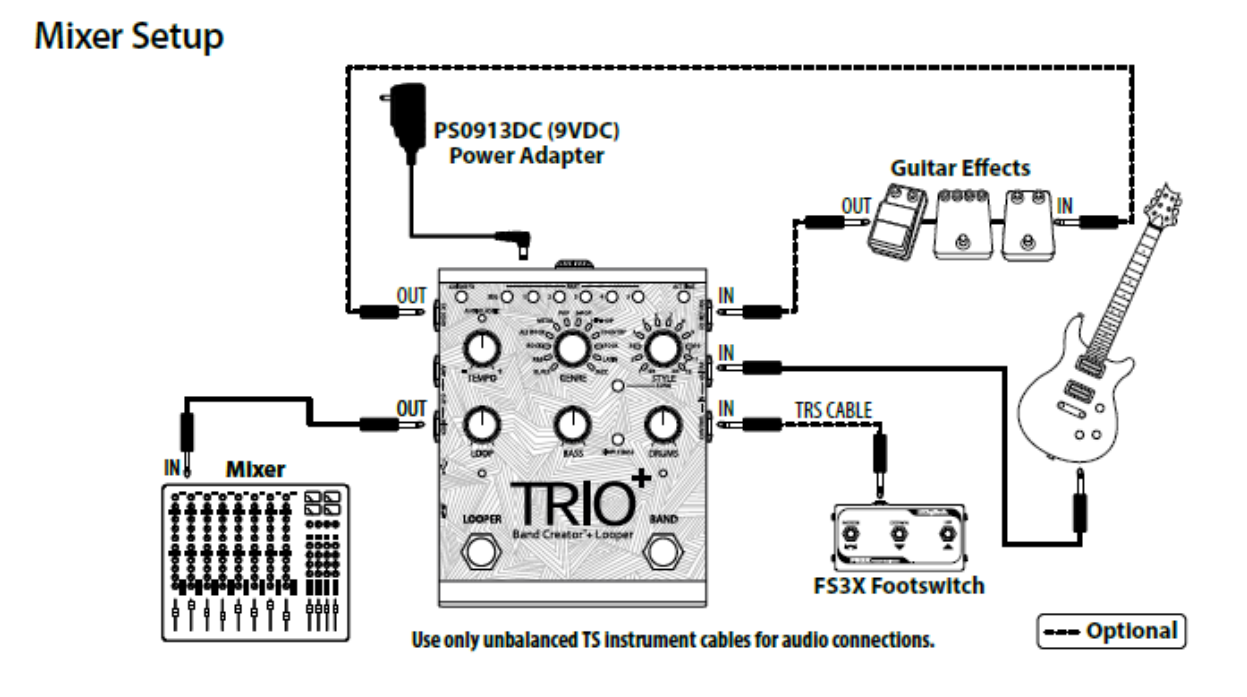

MEGJEGYZÉS: Ha csak a MIXER OUT csatlakozót használja, a hangszóróház emulációja hozzáadódik a gitárjelhez. További információkért lásd a 'Kimeneti csatlakozó működése' részt a 15. oldalon.

## **Amplifier + Mixer Setup**

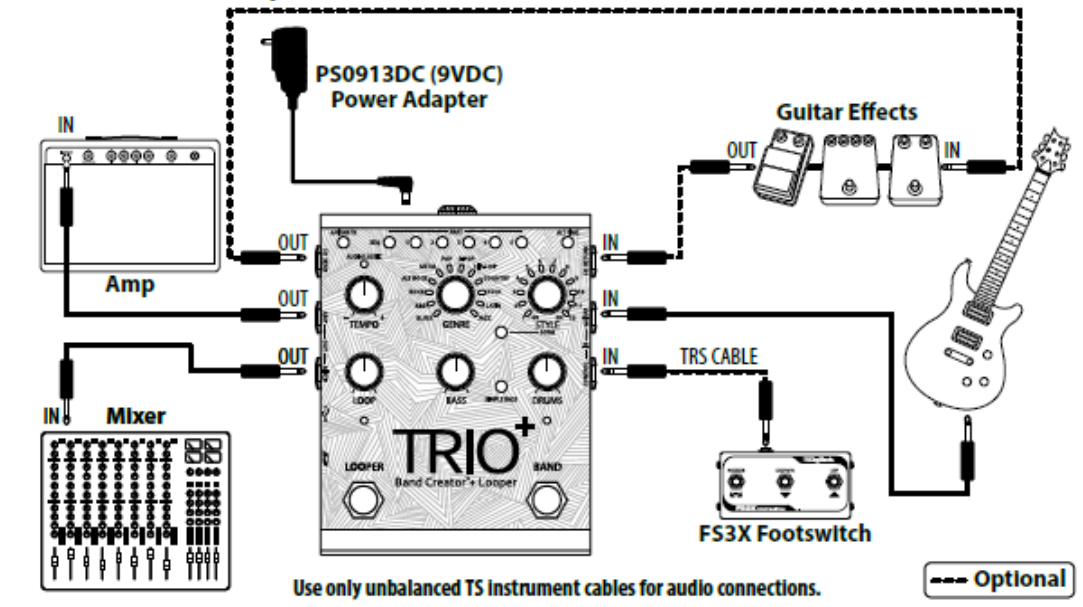

MEGJEGYZÉS: Ha a MIXER és az AMP OUT aljzathoz is csatlakoztatja, a gitár jele az AMP kimenetre, a basszus és a dob részek pedig a MIXER kimenetre kerülnek. További információkért lásd a 'Kimeneti csatlakozó működése' részt a 15. oldalon.

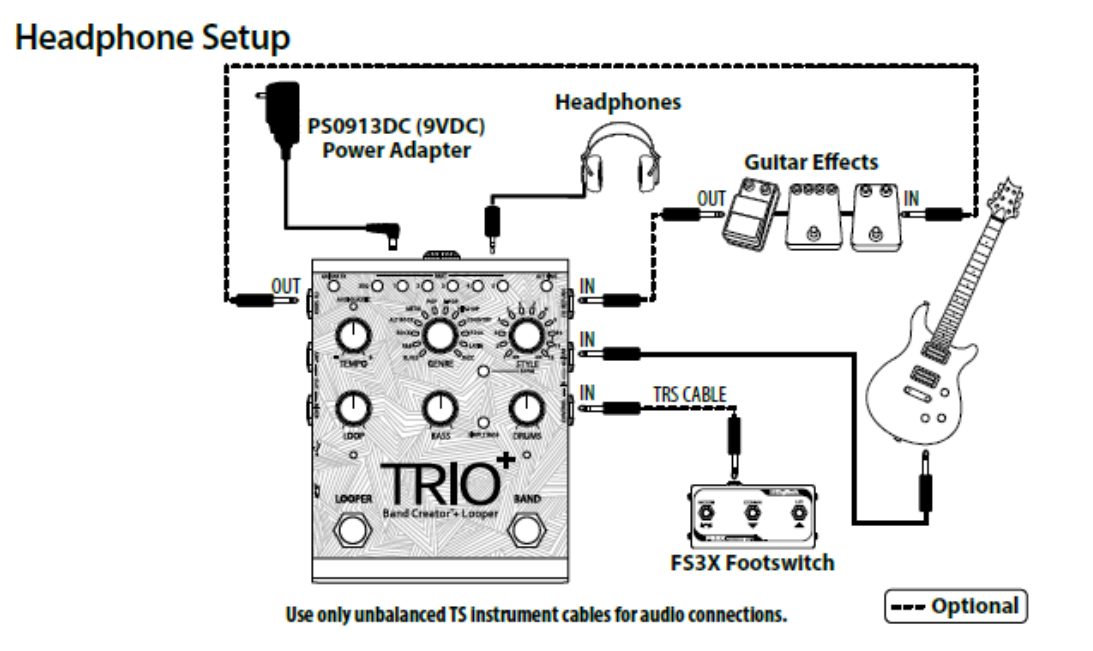

MEGJEGYZÉS: Ha a HEADPHONE OUT aljzatot használja, az AMP és a MIXER kimenet elnémul. A fejhallgatóban jelenlévő jel sztereó lesz, és a hangszórószekrény emulációját alkalmazzuk a gitárjelre. További információkért lásd a 'Kimeneti csatlakozó működése' részt a 15. oldalon.

### **KIMENETI ALJZAT MŰKÖDÉSE**

A kimeneti csatlakozók automatikus érzékelési funkcióval rendelkeznek, amely lehetővé teszi a TRIO+ számára, hogy automatikusan optimalizálja a kimeneteket az alkalmazáshoz. Az alábbi táblázat leírja a TRIO+ működését a csatlakoztatott kimenetek függvényében.

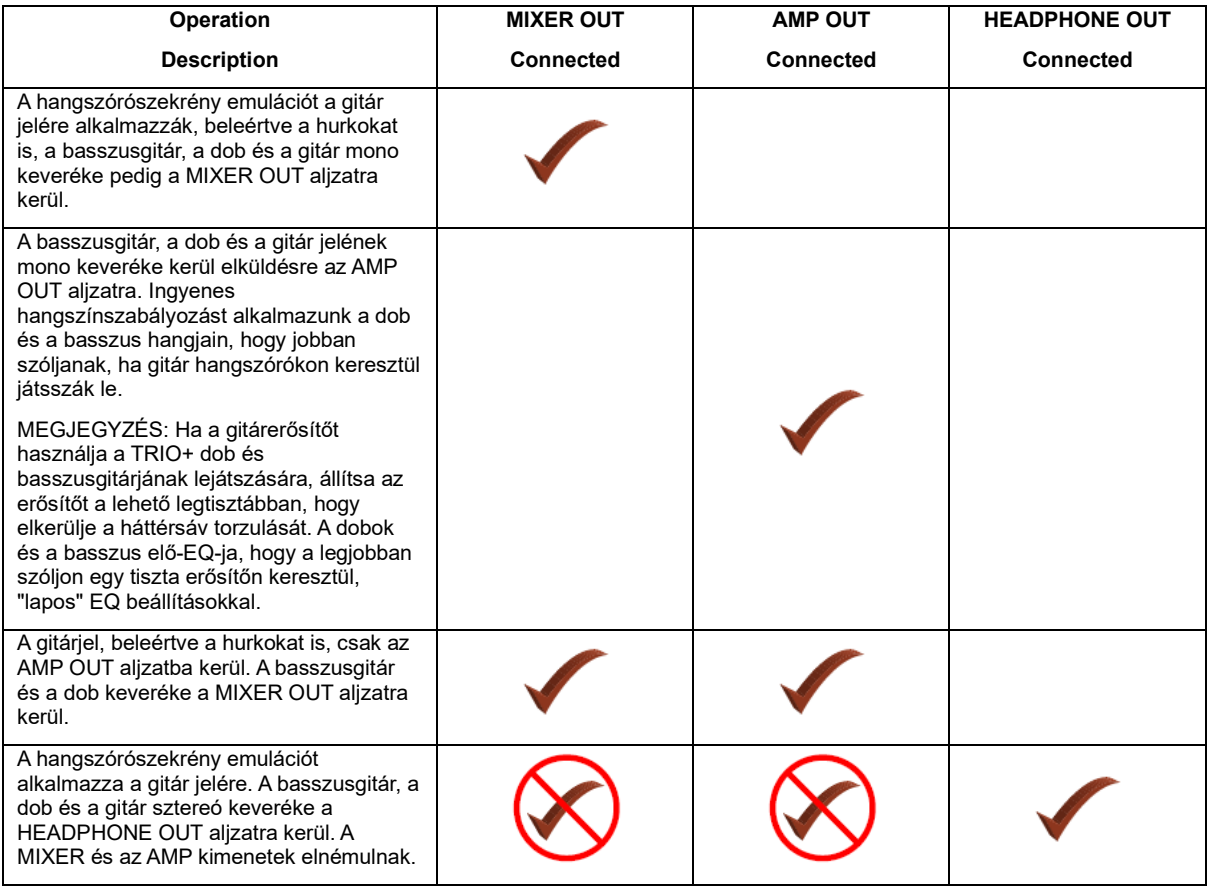

### **GITÁREFFEKTUSOK HASZNÁLATA**

A TRIO+ két módot kínál arra, hogy effektusokat adjon a gitárjelhez: használhatja a beépített effekteket és/vagy csatlakoztathatja kedvenc külső effektjeit az FX Loophoz. Bármelyik módszert is választja, az effektusok a gitár jelére vonatkoznak játék közben, illetve loopok és overdubok rögzítése közben. A TRIO+ a GUITAR IN jack tiszta gitárjelére "hallgat" dalok betanulása közben, így nem kell aggódnia az effektusok letiltása miatt a TRIO+ betanítása során.

### **A beépített gitáreffektusok használata**

A TRIO+ beépített effektjei a GUITAR FX gombbal kapcsolhatók be vagy ki. A gombnak 3 állapota van, ezek a következők:

- LED nem világít A beépített gitáreffektek le vannak tiltva.
- Zöld LED Azt jelzi, hogy ritmikus gitár effektust alkalmazunk a gitár jelére.
- Piros LED Azt jelzi, hogy gitár effektus kerül alkalmazásra a gitár jelére.

MEGJEGYZÉS: Az effektusok típusai a kiválasztott műfajtól függenek.

### **Az FX hurokhoz csatlakoztatott külső effektusok használata**

Külső gitáreffektusok csatlakoztathatók az FX SEND és FX RETURN aljzatokhoz. A külsőleg csatlakoztatott effekteket ezekhez a csatlakozókhoz kell csatlakoztatni, nem pedig a TRIO+ GUITAR IN aljzatához. Ez lehetővé teszi a külső effektek használatát a TRIO+ működésének befolyásolása nélkül. Lásd a "Csatlakozási diagramok" részt a 13. oldalon, hogy megtekintsen egy példát az ezekhez az aljzatokhoz csatlakoztatott külső effektusokra.

### **A ZENEKAR TANÍTÁSA ÉS MUNKAVÉGZÉS DAL RÉSZEKKEL**

A TRIO+ öt dalrésze ideális bevezetővel, verssel, refrénnel, bridzssel és outróval rendelkező dalok lejátszására. Mindegyik rész magasabb intenzitásra programozható, így tökéletes daldinamikát adva egy refrénhez vagy bridzshez. A betanult dalrészek automatikusan mentésre kerülnek a memóriába, amíg törlődnek, még egy bekapcsolást követően is. A dalrészek nem haladhatják meg a 48 ütemet, de az optimális eredmény érdekében ajánlatos a dalrészeket 32 ütemben vagy annál kevesebben tartani.

A dal lejátszása közben a TRIO+ felület tetején található öt PART gombbal kiválaszthatja a következő részt. Lehetősége van az alkatrészek kiválasztására a BAND lábkapcsoló 2 másodpercig történő lenyomásával vagy az opcionális DigiTech FS3X lábkapcsoló használatával. További információért lásd: "FS3X lábkapcsoló használata" a 32. oldalon. Egy másik lehetőség egy dalszekvencia programozása, amely automatikusan vált a részek között a dal lejátszása közben. További információkért lásd a 21. oldalon a "Dalsorozat programozása" részt.

### **A TRIO+ Band tanítása**

MEGJEGYZÉS: A TRIO+ nem léphet tanulási állapotba, ha a hurkot háttérsáv nélkül rögzítették. Ebben az esetben a hurkot először törölni kell, mielőtt a TRIO+ képes lesz megtanulni a részt. További információkért lásd a 'Hurkok törlése' részt a 25. oldalon.

### **Egy dalrész megtanítása a TRIO+-nak:**

1. A RÉSZ gombokkal válasszon ki egy üres részt, amelyre a TRIO+-t tanítani szeretné. A BAND LED-nek lassan pirosan kell villognia, jelezve, hogy a TRIO+ készen áll arra, hogy megtanítsa neki az akkordmenetet. Ha a BAND LED halványan zölden világít, ez azt jelzi, hogy egy alkatrész már létezik a kiválasztott részben, és azt törölni kell, mielőtt újra betanítaná. Az alkatrészek tisztításával kapcsolatos további információkért lásd: "A TRIO+ szalag megtisztítása" a 19. oldalon.

2. Állítsa a BASS és DRUMS szintet a 10 óra körülire.

3. Válassza ki azt a műfajt, amelyet a TRIO+-ban tanítani kívánt dalrészhez használni szeretne. Vegye figyelembe, hogy a TRIO+ betanítása után bármikor megváltoztathatja a műfajt.

- 4. Kétféleképpen kezdheti el a zenekar tanítását:
- Nyomja meg a BAND lábkapcsolót a lejátszás megkezdésekor. Vagy...

• Nyomja meg a BAND lábkapcsolót a TRIO+ élesítéséhez (a BAND LED gyorsan pirosan villogni kezd). Tartsa csendben a gitárját, amíg készen nem áll az első akkord megszólaltatására.

5. Folyamatos ritmusban pörgesse a részét. A TRIO+-nak akkordmenetet tanít, ezért játsszon tisztán, és kerülje a díszítéseket. A BAND LED folyamatosan pirosan világít a zenekar tanítása közben.

6. Amikor befejezi az akkordmenetet, nyomja meg a BAND lábkapcsolót éppen akkor, amikor ugyanazt a leütést pörgeti, mint ahogy elkezdte.

7. A zenekar most elkezd játszani, és Ön együtt játszhat a bandával vagy rögzítheti a hurkokat. A felvételi hurkokkal kapcsolatos további információkért lásd: 'Rögzítési hurkok és áthangolások' a 22. oldalon.

MEGJEGYZÉS: Ha az összes STYLE LED pirosan villog, ez azt jelzi, hogy a TRIO+ nem kapott elegendő információt, nem tudta felismerni az akkordmenetet, vagy azt gondolja, hogy a folyamat túl hosszú volt. Ha ez megtörténik, próbálja meg újra a 4-6. lépéseket, a lehető legtisztábban játszva.

TIPP: A tanulási fázis befejezésekor nyomja meg a LOOPER lábkapcsolót a BAND lábkapcsoló helyett a hurok rögzítésének azonnali megkezdéséhez. Nyomja meg újra a LOOPER lábkapcsolót, amikor befejezte a felvételt, vagy várja meg, amíg a dalrész a végére ér.

TIPP: Ha hibázik, és azonnal törölni szeretné az alkatrészt, és újra meg szeretné tanítani a sávot, ahelyett, hogy a betanulási fázis végén megnyomná és elengedné a BAND lábkapcsolót, tartsa lenyomva 2 másodpercig, majd ismételje meg a fenti 4-6.

8. A BAND lábkapcsoló megnyomása leállítja/indítja a sáv lejátszását.

**SZAKÉRTŐ OKTATÁSI TIPPEK:** A TRIO+-nak mindössze három kulcsfontosságú információ alapján kell automatikusan kitalálnia a dal kulcsát, hosszát, órajelét, ütemek számát, akkordokat és érzést. Minél világosabb és pontosabb ez az információ, annál valószínűbb, hogy megkapja a kívánt zenei kíséretet. Bár a TRIO+ mindent megtesz annak érdekében, hogy bármit is adjon neki, a következő tippek segítenek a legjobb eredmény elérésében:

• Nagyon fontos a kezdési és befejezési időpontok pontos meghatározása. Ügyeljen arra, hogy minden tanulási fázist erős leütéssel kezdjen, és ugyanazzal a leütéssel fejezze be, hogy a zenekar pontosan időben induljon, hogy folyamatos legyen az ütem.

• Igyekezzen minden egyes ütem elejét világos ütéssel hangsúlyozni. Próbálja meg elkerülni a sok szinkronizálást tanítás közben. Ne feledje, hogy Önt nem rögzítik, így nem kell "előadnia" a dalt, mint inkább az akkordmenetet és az időzítést közvetíteni.

• Ragaszkodjon a dúr/moll és a 7. akkordokhoz, amennyire csak lehetséges, amikor az akkordsorrendet tanítja. Bonyolultabb akkordokat mindig lejátszhat zavarás közben vagy hurkok rögzítése közben.

• Az egyes részek értelmezésének lehetséges módjainak száma drámaian növekszik, minél több ütemet tanít. A legjobb eredmény érdekében ossza fel a hosszú dalokat több részre.

• Ha a TRIO+ a vártnál kétszer olyan gyorsnak vagy kétszer lassúbbnak tűnő kíséretet biztosít, az ALT TIME gomb megnyomásával néha gyorsan elérheti a kívánt eredményt. A kiszámíthatóbb ALT TIME funkció érdekében engedélyezheti a Tempo Interpretation funkciót. További információkért lásd: "A tempó értelmezése az ALT TIME gomb használatával" a 30. oldalon.

• Ha a TRIO+ összekeveri a 3/4-es időzítést a 4/4-es időzítéssel vagy fordítva, egyszerűen forgassa el a STYLE gombot a megfelelő tartományba (1-9 stílus 4/4-hez vagy 10-12 stílus 3/4-hez).

• A TRIO+ ütésenként maximum egy akkorddal tud dalokat lejátszani, ezért próbálja meg az akkordváltásokat ütemben tartani. Lehetséges akkordváltások az alütemeken, de ügyeljen arra, hogy a basszusgitár nem követi az ilyen alütemváltozásokat.

TIPP: A TRIO+ olyan fejlett funkciókat kínál, amelyek javíthatják a TRIO+ működését a zenekar tanítása során. A rendelkezésre álló opciókkal és használatukkal kapcsolatos további információkért lásd: "Speciális szolgáltatások" a 28. oldalon.

### **A TRIO+ Band törlése**

Egy dalrész törlésével újra megtaníthatod a TRIO+-nak a részt – például ha hibáztál az utolsó lépés során, vagy valami mást szeretne játszani a részhez.

MEGJEGYZÉS: Ha hurkot rögzítettek a sávval, a hurok törlődik és visszaáll a sáv résszel együtt.

### Dalrészlet törlése/visszaállítása:

1. Nyomja meg a BAND lábkapcsolót a sáv lejátszásának leállításához.

2. Válassza ki a törölni kívánt részt a PART gombokkal (a legfényesebb gomb a kiválasztott rész).

3. Nyomja meg és tartsa lenyomva a BAND lábkapcsolót 2 másodpercig, amíg a BAND LED kialszik, majd lassan pirosan villogni kezd.

TIPP: Ha egy alkatrész véletlenül törlődik, azonnal nyomja meg és tartsa lenyomva a BAND lábkapcsolót 2 másodpercig a dalrész visszaállításához (a BAND LED zöldre vált, jelezve, hogy a rész helyreállt). Csak az utoljára törölt rész állítható vissza.

### Lejátszás/Váltás a dalrészek között

A dalrészek közötti váltáshoz a dal lejátszása közben:

1. Válassza ki az első lejátszandó részt a megfelelő RÉSZ gomb megnyomásával.

2. Nyomja meg a BAND lábkapcsolót a rész lejátszásának elindításához.

3. A dal lejátszása közben bármikor nyomja meg a RÉSZ gombot a következő lejátszani kívánt részhez. Vagy a kihangosított vezérléshez nyomja meg és tartsa lenyomva a BAND lábkapcsolót körülbelül 2 másodpercig, hogy a következő részre lépjen. A jelzett rész gombja a betanult tempójában villog, jelezve, hogy szinkronban játszik le, amint az aktuális rész eléri a végét. Ha ezt a folyamatot még egyszer megismételjük, mielőtt a rész megváltozna, az továbblép a következő tanult részre – például az 1. részről a 3. részre.

TIPP: Alternatív megoldásként az FS3X használható alkatrészek előmozdítására. Az FS3X lábkapcsoló vezérlésével kapcsolatos további információkért lásd: "FS3X lábkapcsoló használata" a 32. oldalon.

MEGJEGYZÉS: Ha a tempók közel vannak a részek között, és egy új részt választanak ki, miközben az előző rész még szól, az új rész tempója illeszkedik az előző rész tempójához – ezt jelzi, hogy az új PART gomb szinkronban villog az ALT TIME LED-del. Ha az újonnan kiválasztott rész tempója jelentősen eltér az aktuális résztől, akkor a tempó nem illeszkedik, és az új PART és ALT TIME LED-ek eltérő ütemben villognak.

### A dalrészek intenzitásának programozása

Minden dalrész beprogramozható normál intenzitásra (a PART gomb zöld – ez az alapértelmezett) vagy magas intenzitásra (a PART gomb piros). Ha a dalok refrénjét vagy hídját magasabb előzenekar intenzitással programozza, dinamikussá teheti dalait, és izgalmasabbá teheti dalait. A dalrész intenzitása kiválasztható a TRIO+-nak egy dalrész betanítása előtt vagy után.

### **A dalrész intenzitásának módosítása:**

1. Nyomja meg a BAND lábkapcsolót a sáv lejátszásának leállításához.

2. Nyomja meg a RÉSZ gombot, amelynek intenzitását módosítani szeretné (a legfényesebb LED jelzi a kiválasztást).

3. Nyomja meg ismét a kiválasztott RÉSZ gombot. A PART gomb LED-je az eredeti állapotától függően zöldről pirosra (nagy intenzitásra programozva) vagy pirosról zöldre (normál intenzitásra programozva) vált.

### **Dalsorozat programozása**

A dalt alkotó különböző részek lejátszása dalszekvencia létrehozásával megrendelhető és automatizálható. Ez lehetővé teszi, hogy a dalrészek manuális váltása helyett a lejátszásra összpontosítson.

### **Dalsorozat programozása:**

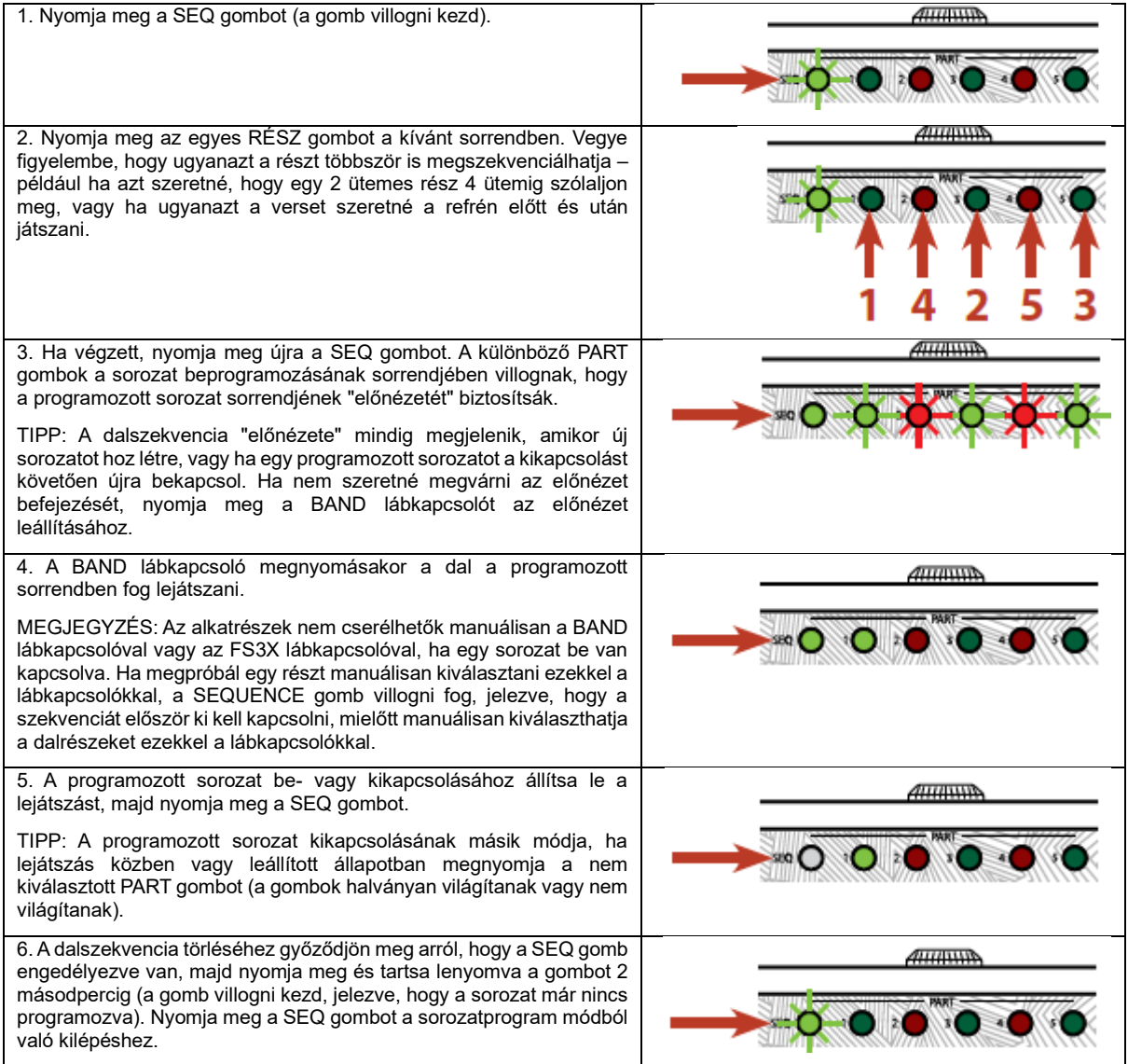

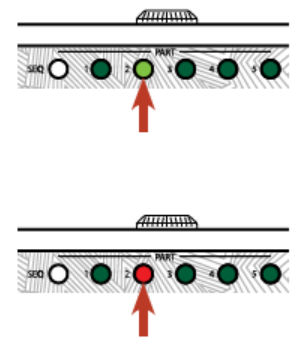

### **FELVÉTELEK ÉS OVERDUBS**

A TRIO+ beépített looperje használható hagyományos hurkapocsként (háttérszalag nélkül), vagy hurkok rögzíthetők a háttérszalaggal. A kezdeti ciklus rögzítése után korlátlan számú overdub rögzíthető a tetejére. A felvett hurkok és áthangolások könnyen törölhetők, így gyorsan újra próbálkozhat, ha hibázik. És ha az utolsó felvett hurkot vagy felülszinkront véletlenül törli, a TRIO+ lehetővé teszi annak visszaállítását. A dalok tempója (beleértve a felvett hurkokat is) a TEMPO gombbal állítható a fejlett Audiolastic™ polifonikus időfeszítő algoritmusnak köszönhetően.

MEGJEGYZÉS: A maximális rögzíthető hurokidő dalrészenként 230 másodperc – ez legalább 50 BPM-en és 48 ütemen alapul.

### Felvétel hurkok a kísérő zenekarral

Ahhoz, hogy hurkokat rögzíthessen a zenekaron, először meg kell tanítania a zenekart. További információkért lásd: "A TRIO+ Band tanítása" a 17. oldalon.

A TRIO+ néhány különböző módszert kínál a hurkok rögzítésére a sávon keresztül. Ha csak később kezdi el a hurokrögzítést a dal részben, akkor a hurok élesítésének és a sáv lejátszásának elindításának hagyományos módja jól működhet. Ha azonban olyan ciklust szeretne rögzíteni, amely az első leütéssel kezdődik, amikor a banda elindul, nagyon nehéz lenne helyesen időzíteni és jól átérezni a dal részt, ha be kell ugrani, és elkezdeni játszani a zenekar hirtelen. Ezért a TRIO+ néhány további funkciót is kínál, amelyek segítenek a megfelelő időzítésben, amikor az első ütemben rögzíti a hurkokat.

Loop rögzítése a zenekarral:

1. Nyomja meg a BAND lábkapcsolót a sáv lejátszásának leállításához.

2. Állítsa a LOOP szint gombot 12 órára.

3. Győződjön meg arról, hogy az AUDIOLASZTIKUS LED nem világít. Ha nem, állítsa be a TEMPO vezérlőt, és állítsa 12 óra állásba – az AUDIOLASZTIKUS LED-nek most ki kell aludnia.

4. A PART gombok segítségével válassza ki azt a részt, amelyhez hurkot kíván hozzáadni. A BAND LED-nek halványzölden kell világítania, jelezve, hogy a TRIO+ megtanulta a kiválasztott részt.

5. Négyféleképpen kezdheti el a felvételt:

• Nyomja meg a BAND lábkapcsolót a sáv lejátszásának elindításához, majd nyomja meg a LOOPER lábkapcsolót a looper élesítéséhez. A LOOPER LED pirosan villog, jelezve, hogy élesített, és amikor az alkatrész visszajön, automatikusan elindul a hurokrögzítés, és elkezdheti a lejátszást. Vagy...

• Nyomja meg a LOOPER lábkapcsolót a looper élesítéséhez, majd kezdje el a lejátszást, ha készen áll. Vegye figyelembe, hogy bármilyen hang lejátszása automatikusan elindítja a zenekar és a hurok felvételét, ezért tartsa csendben a gitárt, amíg készen nem áll a kezdésre. Vagy...

• Nyomja meg a LOOPER lábkapcsolót a hurkapocs élesítéséhez. Ne feledje, hogy bármilyen hang lejátszásakor automatikusan elindul a zenekar és a hurok felvétele, ezért tartsa csendben a gitárt. Nyomja meg a BAND lábkapcsolót a zenekar lejátszásának és a hurokrögzítés elindításához, majd kezdjen el játszani, amikor azt szeretné, hogy a gitár bejöjjön. Ez a módszer akkor működik a legjobban, ha a gitárszólam nem indul el az első ütemre. Vagy...

• Használjon beszámlálást. A módszer használatára vonatkozó utasításokért lásd: 'Hurok felvétele a sávval beszámláló segítségével' a 28. oldalon.

6. Amikor a rész véget ér, a LOOPER LED folyamatosan zölden világít, és az éppen felvett hurok a zenekarral együtt játszani kezd. Ha a gitár szólam a dalrész előtt ér véget, nyomja meg a LOOPER lábkapcsolót a hurokfelvétel leállításához, vagy tartsa csendben a gitárt, amíg a rész véget nem ér.

TIPP: A hurok törléséhez, hogy újra felvehesse, kövesse a "Hurkok törlése" részben leírt utasításokat a 25. oldalon.

### **Felvételi hurkok előzenekar nélkül**

A kísérőszalag nélküli rögzítési hurkok hasznosak lehetnek, ha hagyományos looperként szeretné használni a TRIO+-t, vagy ha van olyan dalrésze, ahol a kísérőzenekarnak le kell állnia, például meghibásodás esetén.

Hurok rögzítése háttérszalag nélkül:

1. Egy nem világító RÉSZ gomb megnyomásával válassza ki azt az üres részt, amelyre a hurkot rögzíteni szeretné. A BAND LED-nek lassan pirosan kell villognia, jelezve, hogy a TRIO+ nem tanulta meg a kiválasztott részt.

2. Állítsa a LOOP szint gombot 12 óra állásba.

3. Háromféleképpen kezdheti el a felvételt:

• Nyomja meg a LOOPER lábkapcsolót, amikor elkezd játszani. Vagy...

• Nyomja meg a LOOPER lábkapcsolót a looper élesítéséhez, majd kezdje el a lejátszást, ha készen áll. Vegye figyelembe, hogy bármilyen hang lejátszásakor automatikusan elindul a hurokrögzítés, ezért tartsa csendben a gitárt, amíg készen nem áll a kezdésre. Vagy...

• Kezdje a dobbot beszámlálásával. Ez a módszer akkor a legalkalmasabb, ha csak egy hurkot tartalmazó részt szeretne rögzíteni, amelynek meg kell egyeznie a dal előző részének tempójával. További információkért lásd a 'Tempe illesztése egy előző dalrészlethez a metronóm használatával' részt a 29. oldalon.

4. A hurokrögzítést kétféleképpen lehet leállítani és a lejátszást elindítani:

• Nyomja meg a BAND lábkapcsolót éppen akkor, amikor ugyanazt a leütést üti le, amellyel elkezdte. A LOOPER LED most zölden világít, és megkezdődik a rögzített hurok lejátszása. Vagy...

• Nyomja meg a LOOPER lábkapcsolót éppen akkor, amikor ugyanazt a leütést üti le, amellyel elkezdte. A LOOPER LED most borostyánsárgán világít, az imént felvett hurok lejátszása megkezdődik, és azonnal megkezdheti a felülszinkronok rögzítését. További információkért lásd: "Túlhangok rögzítése" a(z) 24. oldalon. Az overdub felvétel leállításához nyomja meg ismét a LOOPER lábkapcsolót (a LOOPER LED folyamatosan zölden világít).

TIPP: A hurok törléséhez, hogy újra felvehesse, kövesse a "Hurkok törlése" részben leírt utasításokat a 25. oldalon.

5. A hurok lejátszásának leállításához nyomja meg a BAND lábkapcsolót.

TIPP: A funkció elérésének másik módja egy opcionális FS3X lábkapcsoló használata a háttérsáv pillanatnyi elnémításához. Ez azzal a további előnnyel járna, hogy az előzenekar néha elkísérhet, de másokat nem, amikor ugyanazt a dalt játsszák. Az FS3X lábkapcsoló használata című részt a 32. oldalon találja meg további információkért a sáv FS3X használatával történő elnémításáról.

### **Overdubok rögzítése**

Overdub felvétel indítható hurok lejátszása közben vagy leállított állapotból.

Felvétel rögzítéséhez hurok lejátszása közben:

1. Nyomja meg egyszer a LOOPER lábkapcsolót az overdub felvétel engedélyezéséhez (a LOOPER LED folyamatosan borostyánsárgán világít). Elkezdheti játszani az átszinkronizált részeit a hurkon keresztül.

2. Ha végzett az átmásolással, nyomja meg a LOOPER lábkapcsolót az átmásolás leállításához (a LOOPER LED zöldre vált, a looper pedig leállítja az átmásolás rögzítését és folytatja a lejátszást).

TIPP: Az átmásolás visszavonásához, hogy újra felvehesse, kövesse a 25. oldalon található "Az utolsó rögzített hurok visszavonása/újrakészítése" című részben leírt utasításokat.

Leállított állapotból származó felülszinkronok rögzítése:

1. Nyomja meg egyszer a LOOPER lábkapcsolót az overdub felvétel élesítéséhez (a LOOPER LED borostyánsárgán villog).

2. Indítsa el a lejátszást, vagy nyomja meg a BAND lábkapcsolót az overdub felvétel elindításához.

3. Ha végzett az átmásolással, nyomja meg a LOOPER lábkapcsolót az átmásolás leállításához (a LOOPER LED zöldre vált, a looper pedig leállítja az átmásolás rögzítését és folytatja a lejátszást).

TIPP: Az átmásolás visszavonásához, hogy újra felvehesse, kövesse a 25. oldalon található "Az utolsó rögzített hurok visszavonása/újrakészítése" című részben leírt utasításokat.

MEGJEGYZÉS: Minden alkalommal, amikor új felülszinkront rögzít, a korábban felvett felülszinkron keveredik az eredeti hurokkal.

### **Az utoljára rögzített hurok visszavonása/újrakészítése/Overdub**

Az utoljára rögzített loop/overdub lejátszás közben visszavonható. Ez gyors módszert biztosít a hurok vagy a túlhangosítás menet közbeni újrafelvételére. Ha egy ciklust/overdub-ot véletlenül visszavonnak, akkor az újrakészítés funkcióval visszaállítható.

Az utoljára rögzített loop/overdub visszavonásához:

1. Lejátszás közben nyomja meg és tartsa lenyomva a LOOPER lábkapcsolót 2 másodpercig, amíg a LOOPER LED röviden fel nem villan.

TIPP: Ha egy hurkot vagy áthangolást véletlenül visszavon, azonnal nyomja meg és tartsa lenyomva a LOOPER lábkapcsolót 2 másodpercig a visszaállításhoz. Vegye figyelembe, hogy csak az utoljára törölt hurok/overdub állítható vissza.

MEGJEGYZÉS: Ha csak looper-részt (háttérsáv nélkül) rögzítenek, azt a hurok lejátszása közben nem lehet visszavonni. A hurok törléséhez kövesse az alábbi utasításokat.

Törlési hurkok

A lejátszás leállítása, majd a törlés funkció végrehajtása törli a teljes ciklust, amely magában foglalja a kezdeti ciklust és az összes felvett felülhangolást.

### **MEGJEGYZÉS: A hurok törlése nincs hatással a betanult dalra.**

A hurok és az összes felülhang törlése:

1. Nyomja meg a BAND lábkapcsolót a sáv lejátszásának leállításához.

2. Nyomja meg és tartsa lenyomva a LOOPER lábkapcsolót 2 másodpercig, amíg a LOOPER LED pirosan villog, majd kialszik.

TIPP: Ha egy hurok véletlenül törlődik, azonnal nyomja meg és tartsa lenyomva a LOOPER lábkapcsolót 2 másodpercig a visszaállításhoz. Vegye figyelembe, hogy csak az utoljára törölt hurok állítható vissza.

### **Rögzítési hurkok egy teljes dalsorozathoz**

Lehetőség van egy dal összes kezdeti ciklusának egy menetben történő rögzítésére, miután a TRIO+ az összes dalrészt megtanulta, és a dalszekvenciát beprogramozta. Ez valósághűbb élményt és szerves érzést biztosít a hurokrögzítési folyamat során. Ez a technika akkor működik a legjobban, ha megismerte a TRIO+ működését, már kidolgozta az összes dalrészt, és biztos abban, hogy az egész dalt hiba nélkül rögzítheti.

Cikkek rögzítése egy soros dalhoz egy menetben:

1. Tanítsa meg a TRIO+-nak az összes dalrészét a 17. oldalon található "A TRIO+ zenekar tanítása" részben leírtak szerint.

2. A dinamikusabb érzés érdekében programozza be a dalrészek intenzitását a 20. oldalon található "A dalrészek intenzitásának programozása" részben leírtak szerint.

3. Programozza be a dalszekvenciát a "Dalsorozat programozása" részben leírtak szerint, 21. oldal. Győződjön meg arról, hogy a sorozat engedélyezve van (a SEQ gombnak folyamatosan zölden kell világítania).

4. Ha a gitárszólam a dal első leütésénél kezdődik, valószínűleg engedélyezni kell a dobbot beszámítását. Ehhez nyomja meg és tartsa lenyomva 2 másodpercig az éppen kiválasztott PART gombot (amelyik a legfényesebb). A PART gombnak most villognia kell.

5. Nyomja meg a LOOPER lábkapcsolót a looper élesítéséhez a felvételhez. Vegye figyelembe, hogy ha nem engedélyezte a beszámlálást, bármilyen hang lejátszása automatikusan elindítja a zenekar és a hurok felvételét, ezért tartsa csendben a gitárt.

6. Nyomja meg a BAND lábkapcsolót, ha készen áll a felvétel megkezdésére. Ha engedélyezte a visszaszámlálást, a dal kezdete előtt egy 1 ütemes visszaszámlálást fog hallani.

MEGJEGYZÉS: Ha egy hurkot már rögzítettek egy dalrészhez, a hurkon felülszinkron kerül rögzítésre – ezt a borostyánsárga LOOPER LED jelzi. Például, ha olyan dalszekvenciát programozott be, amely egy dalrészt többször is lejátszik, a rész következő lépéseinél felülszinkronizálás kerül rögzítésre. Ha ez megtörténik, és nem szeretne felülszinkronizálni a részt, egyszerűen tartsa csendben a gitárt ezen átlépések alatt.

MEGJEGYZÉS: Ha hibázik, az utolsó lépésben rögzített összes hurkot törölheti a BAND lábkapcsoló 2 másodpercig tartó lenyomásával lejátszás közben. Alternatív megoldásként leállíthatja a sáv lejátszását, és külön-külön törölheti a hurkot a 25. oldalon található "Hurkok törlése" részben leírtak szerint.

### **ALTERNÁLT IDŐ HASZNÁLATA ÉS A DAL TEMPONTJA BEÁLLÍTÁSA**

Alternatív idő használata

Az ALT TIME gomb megnyomásával kiválaszthatja a kiválasztott dalrész tempójának alternatív értelmezését – ez általában az aktuális tempó duplája vagy fele. Ha a TRIO+ felezéssel vagy duplázással nem talál megfelelő ütemet és ütemszámot, akkor az alternatív idő ugyanaz marad, mint az eredeti időzítés.

Az ALT TIME gomb a következő állapotokkal rendelkezik:

- Ki Azt jelzi, hogy a kiválasztott részt még nem tanulta meg.
- Villogó zöld Azt jelzi, hogy az eredeti dalértelmezés (alapértelmezett) van kiválasztva a részhez.
- Villogó borostyánsárga Azt jelzi, hogy a részhez alternatív dalértelmezés van kiválasztva.

Ha egy alkatrészt a TRIO+ megtanult, az ALT TIME gomb zöld (eredeti idő) vagy borostyánsárga (alternatív idő) színű lesz. Az aktuális rész tempójában is villogni fog (halványan). A LED felvillanási sebessége függ a dalrésznél észlelt tempótól, a TEMPO gomb helyzetétől és attól, hogy az alternatív idő van-e kiválasztva. A LED villanási sebessége fázisban lesz a dobok és a basszusgitárok által lejátszott minden 1/4 hangütéssel. Az ALT TIME gomb állapota egymástól függetlenül állítható mind az 5 dalrészben.

Amikor egy részt játszik le, az adott rész utolsó sávjában az ALT TIME gomb fényesebben villog, jelezve, hogy a hurok az elejére jön.

TIPP: Az ALT TIME gomb megnyomása a TRIO+ egy dalrész betanítása előtt tájékoztatja a TRIO+-t, ha nagyon gyors vagy lassú

dalrészt tanít meg neki. A funkció használatával kapcsolatos további információkért lásd: "A tempó értelmezése az ALT TIME gomb használatával" a 30. oldalon.

### A dal tempójának beállítása

A TEMPO gomb a TRIO+ globális lejátszási tempóját állítja be, és úgy tervezték, hogy beállítsa a dal tempóját, miután az befejeződött. A középső rögzítési helyzet 1X-es tempószorzót jelent, ami a tanult dalrész eredeti tempója. A teljes óramutató járásával megegyező irányú pozíció a tanult tempó 2-szeresét, a teljes óramutató járásával ellentétes pozíció pedig a betanult tempó 1/2-szeresének szorzóját adja. Az AUDIOLASTIC™ LED kigyullad, ha a tempót megváltoztatták az eredeti betanult tempóhoz képest.

Amikor a TRIO+-t egy új fokozatra tanítja, nem mindegy, hogy a TEMPO gomb hol van beállítva. Az új rész betanulása után a TRIO+ automatikusan elindítja a lejátszást a betanult tempóban, amíg a TEMPO gombot be nem állítja. Ha a TEMPO gombot az aktuális pozícióból állítja, a lejátszási tempó a gomb új helyzetére változik, és az AUDIOLASZTIKUS LED világít. Ez biztosítja, hogy mindig a teljes tempóbeállítási tartományban legyen, miután a TRIO+ megtanult egy részt, függetlenül attól, hogy a TEMPO gomb hol van beállítva a tanulási fázisban.

MEGJEGYZÉS: Az AUDIOLASZTIKUS LED-nek ki kell kapcsolnia, hogy rögzítse a looper-be, és a LED röviden felvillan, jelezve ezt, ha hurkot kísérel meg rögzíteni, amikor a tempó megváltozott az eredeti betanult tempóhoz képest (1X). Ennek megoldásához állítsa a TEMPO gombot 12 óra állásba, hogy a tempót visszaállítsa az eredeti betanult tempóra, és letiltja az AUDIOLASZTIKUS időnyújtást. Miután az összes hurkot és felülszúrást rögzítette a dalhoz, szükség esetén módosíthatja a dal tempóját.

### **SPECIÁLIS FUNKCIÓK**

A Drum Stick Count-In engedélyezése

A TRIO+ rendelkezik egy dobrúd-számláló funkcióval, amely a következő funkciók végrehajtására használható:

- Adjon meg egy 1 ütemű visszaszámlálást a dal lejátszása előtt.
- Olyan hurkokat rögzítsen a zenekarral, amelyek egy rész első leütésénél kezdődnek.

A beszámlálási funkció egyszeri művelet, ezért minden alkalommal engedélyezni kell, amikor használni kívánja. A kiválasztott PART gomb 2 másodpercig tartó nyomva tartásával engedélyezhető. A következő szakasz lépésenkénti utasításokat ad a beszámlálási funkció használatához a fent leírt forgatókönyvekben.

MEGJEGYZÉS: A TRIO+-t legalább egy részt meg kell tanítani, mielőtt a beszámlálási funkció elérhetővé válik.

Egy dal indítása beszámítással

Az 1 ütemű beszámlálás engedélyezése egy dal lejátszása előtt:

1. Ha a sáv lejátszását leállította, nyomja meg a PART gombot, hogy kiválassza a dalhoz tartozó első részt. Ha beprogramozott egy dalszekvenciát, az már ki van választva. Akárhogy is, a jelenleg kiválasztott dalrész gombja világosabb lesz, mint az összes többi.

2. Nyomja meg és tartsa lenyomva az éppen kiválasztott PART gombot 2 másodpercig (a PART gomb a kiválasztott rész tempójának ütemében villogni kezd, és engedélyezi a visszaszámlálási funkciót). Ne feledje, hogy a PART gomb ismételt lenyomása és 2 másodpercig tartó nyomva tartása letiltja a visszaszámlálást.

3. Nyomja meg a BAND lábkapcsolót, ha készen áll a visszaszámlálás megkezdésére.

4. Az 1 ütemes visszaszámlálás után a zenekar elkezd játszani, és te is játszhatsz vele.

### Egy hurok rögzítése a zenekarral beszámláló segítségével

Nagyon hasznos lehet, ha egy visszaszámlálást hallasz, mielőtt elkezdenéd felvenni a hurkot a bandával – például olyan szóló felvételekor, amely a rész első leütésével kezdődik.

Az 1 ütemes visszaszámlálás engedélyezéséhez és a hurok rögzítéséhez a sávval:

1. Nyomja meg a BAND lábkapcsolót a sáv lejátszásának leállításához.

2. Állítsa a LOOP szint gombot 12 órára.

3. Győződjön meg arról, hogy az AUDIOLASTIC™ LED nem világít. Ha nem, állítsa be a TEMPO vezérlőt, és állítsa 12 óra állásba – az AUDIOLASZTIKUS LED-nek most ki kell aludnia.

4. Válassza ki azt a részt, amelyre a hurkot rögzíteni szeretné.

5. Nyomja meg és tartsa lenyomva az éppen kiválasztott PART gombot 2 másodpercig (a PART gomb a rész tempójának ütemében villogni kezd, és engedélyezi a visszaszámlálási funkciót). Vegye figyelembe, hogy a RÉSZ gomb ismételt lenyomása

és 2 másodpercig tartó nyomva tartása letiltja a beszámlálást.

6. Nyomja meg a LOOPER lábkapcsolót a hurkapocs élesítéséhez.

7. Nyomja meg a BAND lábkapcsolót, amikor készen áll a visszaszámlálás megkezdésére.

8. Az 1 bar visszaszámlálás után elindul a hurokrögzítés, és elkezdheti a lejátszást a downbeat-en.

9. A hurokrögzítés automatikusan leáll, és a lejátszás megkezdődik, amikor a rész végére ér. Ha a gitár szólam a dalrész előtt ér véget, nyomja meg a LOOPER lábkapcsolót a hurokfelvétel leállításához, vagy tartsa csendben a gitárt, amíg a rész véget nem ér. Amikor a rész véget ér, a LOOPER LED folyamatosan zölden világít, és az éppen felvett hurok a zenekarral együtt játszani kezd.

TIPP: A hurok törléséhez, hogy újra felvehesse, kövesse a "Hurkok törlése" részben leírt utasításokat a 25. oldalon.

TIPP: Egy másik módszer olyan szóló rögzítésére, amely egy rész első leütésénél kezdődik, hogy elindítja a zenekar lejátszását, élesítve a loopert, majd elkezdi játszani a szólót, amikor a rész visszajön. További információkért lásd: 'Hurkok rögzítése a háttérszalaggal' a 22. oldalon.

### **Tippek a TRIO+ számára tanítás közben**

A "Tippek" segítségével elmondhatod a TRIO+-nak, hogyan értelmezze azt, amit tanítasz neki. A tippek a következőkre használhatók:

- A zenekar tanítása előtt válasszon ki egy adott stílust.
- Győződjön meg arról, hogy az új rész tempója pontosan megegyezik az előző rész tempójával, metronóm segítségével.
- Tájékoztassa a TRIO+-t, hogy tempójának gyors vagy lassú értelmezését részesíti előnyben.

### A stílus előzetes kiválasztása

A TRIO+ programozható úgy, hogy alapértelmezés szerint egy előre kiválasztott stílust állítson be minden alkalommal, amikor a TRIO+-nak egy dalrészt tanít.

### Stílus előzetes kiválasztásához:

1. Mielőtt megtanítaná a TRIO+-t a dalrészletre (a BAND LED lassan pirosan villog), forgassa el a STYLE gombot a kívánt stílus előválasztásához. A kiválasztott stílus a BAND LED-del szinkronban villog, jelezve, hogy ez a stílus felülírja az automatikus stílusválasztást. Az előre kiválasztott stílusok érvényben maradnak az aktuális dal minden részére, hacsak nem módosítják őket.

2. Ha egy új rész betanítása előtt bármikor vissza szeretne térni az automatikus stílusválasztáshoz, forgassa el a STYLE gombot addig, amíg a STYLE LED egyike sem világít.

MEGJEGYZÉS: A stílusválasztás visszatér az alapértelmezett (automatikus) értékre, amikor új dalt tölt be.

### Tempó párosítása egy előző dalrésszel a metronóm segítségével

A metronóm funkció használatával elmondhatja a TRIO+-nak, hogy új dalrészt szeretne betanítani, vagy csak egy hurkot szeretne felvenni az aktuális dal legutoljára kiválasztott dalrészével megegyező tempóval. A metronóm funkció egyszeri művelet, ezért minden alkalommal engedélyezni kell, amikor használni kívánja. A kiválasztott PART gomb 2 másodpercig tartó nyomva tartásával engedélyezhető. A következő szakasz lépésenkénti utasításokat tartalmaz a metronóm funkció használatához.

MEGJEGYZÉS: A TRIO+-t legalább egy részt meg kell tanítani, mielőtt a metronóm funkció elérhetővé válik.

Egy új rész tempójának az előzőhöz való illesztése a metronóm segítségével:

1. Ha a zenekar játszik, nyomja meg a BAND lábkapcsolót a zenekar lejátszásának leállításához.

2. A RÉSZ gombokkal válassza ki azt a részt, amelyre tanítani szeretné, vagy rögzíteni szeretné a ciklust.

3. Ha hurkot rögzít, győződjön meg arról, hogy az AUDIOLASTIC™ LED nem világít. Ha nem, állítsa be a TEMPO vezérlőt, és állítsa 12 óra állásba – az AUDIOLASZTIKUS LED-nek most ki kell aludnia.

4. Nyomja meg és tartsa lenyomva az éppen kiválasztott PART gombot, amíg a metronóm el nem indul – a PART gomb is villogni kezd az előző rész tempójával.

5. Ha érzi a tempót, tartsa csendesen a gitárt, és nyomja meg a BAND lábkapcsolót a zenekar élesítéséhez (tanításhoz), vagy nyomja meg a LOOPER lábkapcsolót a hurok élesítéséhez (hurok rögzítéséhez). Most, amint elindítja a lefelé ütést, megkezdődik a tanítás vagy a hurokrögzítés.

6. Ahogy befejezi a dalrészt vagy ciklust, nyomja meg a BAND lábkapcsolót, éppen akkor, amikor ugyanazt a leütést pörgeti, mint ahogy elkezdte. A zenekar vagy a hurok most elkezd játszani, és amíg az új rész elég közel van a metronóm tempójához, a TRIO+ módosítja a tempót a metronóm tempójához.

TIPP: A dalrészlet vagy ciklus törléséhez, hogy újra próbálkozhasson, kövesse a 19. oldalon a 'TRIO+ sáv törlése' vagy a 25. oldalon a 'Hurkok törlése' részben leírt utasításokat.

### Tempó értelmezése az ALT TIME gombbal

A TRIO+-nak néha nehézkes automatikusan választani a lassú vagy gyors tempó között a tanításhoz használt ritmus alapján. Mondhatja a TRIO+-nak, hogy a dalrész gyors vagy lassú tolmácsolását részesíti előnyben az ALT TIME gombbal, hogy tempóra utaljon.

### A tempóértelmezés engedélyezése/letiltása:

1. Mielőtt megtanítaná a TRIO+-t a dalrészedre (a BAND LED lassan pirosan villog), nyomja meg az ALT TIME gombot (a gomb pirosan kezd villogni). A részed betanítása után a TRIO+ megpróbálja kiválasztani a ritmusod leglassabb ütemű interpretációját.

2. Ha ismét megnyomja az ALT TIME gombot (a gomb zölden kezd villogni), a TRIO+ gyorsabb dalrészt vár. A részed betanítása után a TRIO+ megpróbálja kiválasztani a ritmusod leggyorsabb ütemű interpretációját.

3. A normál működéshez való visszatéréshez nyomja meg ismét az ALT TIME gombot (a gomb már nem villog). Mostantól a TRIO+ automatikusan meghatározza, hogy az ALT TIME gomb engedélyezése esetén egy dalrészt fél- vagy duplán játsszon le, a dalrész tanítása közben játszott ritmus alapján.

### **DALOK KEZELÉSE**

### **Dalok tárolása**

A TRIO+ automatikusan ment minden dalt és ciklust a mellékelt microSD-kártyára. Legfeljebb 12 zeneszám (mindegyik legfeljebb 5 hurokkal ellátott résszel) tárolható a behelyezett microSD-kártyán. A kompatibilis microSD-kártyákkal kapcsolatos információkért lásd a "microSD-kártya információi" című részt a 4. oldalon.

MEGJEGYZÉS: A váratlan adatvesztés elkerülése érdekében mindig állítsa le a TRIO+ lejátszását, és várjon legalább 5 másodpercet anélkül, hogy módosítaná a dalokat, mielőtt kivenné az SD-kártyát vagy lekapcsolná a pedált.

A dalok és ciklusok számítógépen is kezelhetők az ingyenes TRIO Manager szoftverrel Macre és PC-re. A TRIO Manager szoftverrel kapcsolatos további információkért lásd a "TRIO Manager szoftver/firmware frissítések" című részt az 57. oldalon.

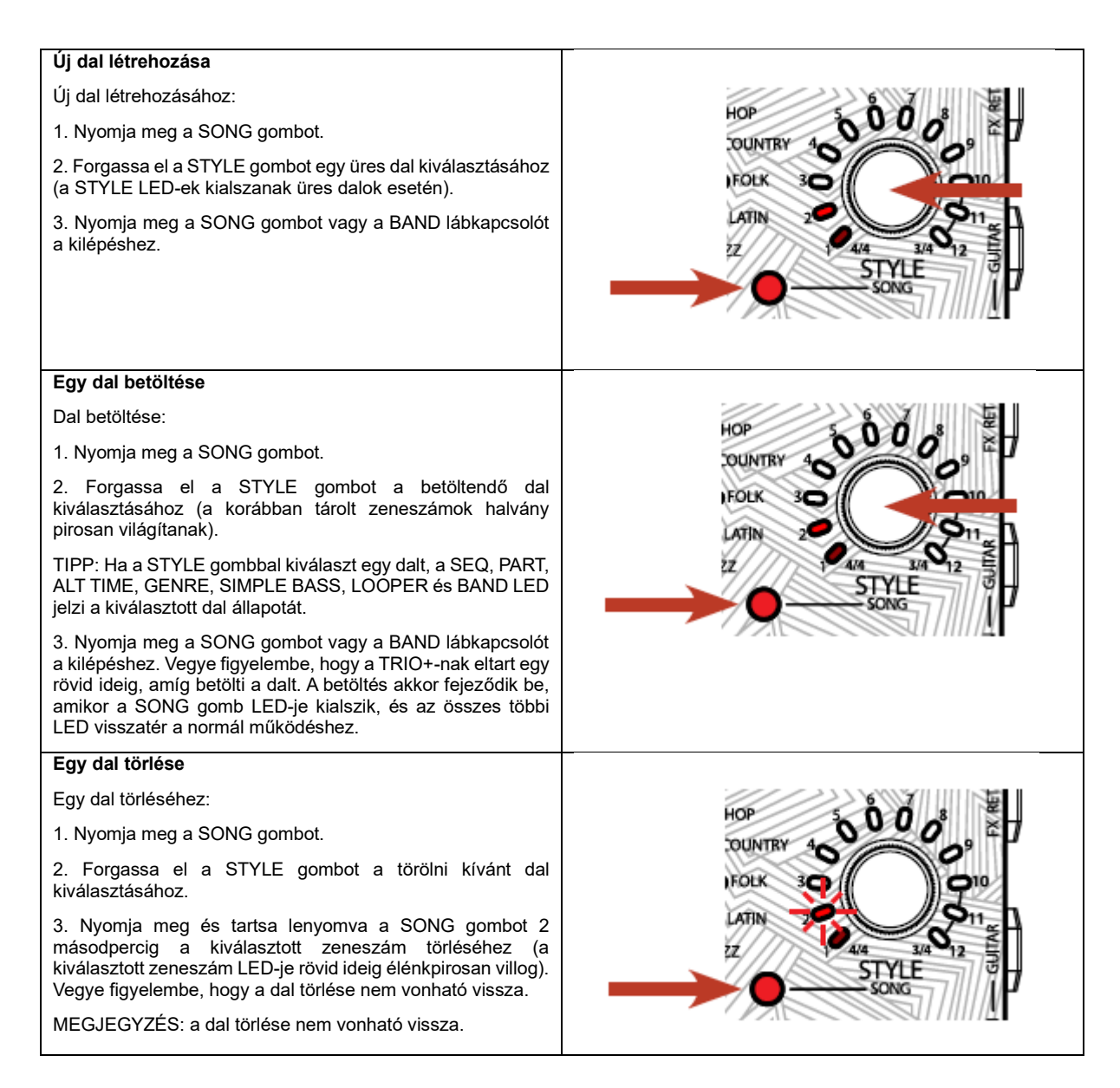

### **FS3X LÁBKAPCSOLÓ HASZNÁLATA**

Az opcionális DigiTech FS3X lábkapcsoló csatlakoztatható a CONTROL IN aljzathoz a további kihangosító vezérlés érdekében. TRS (tip-ring-sleeve) 1/4"-es kábelt kell használni, amikor az FS3X-et a TRIO+-hoz csatlakoztatja.

Ha opcionális FS3X lábkapcsolót használ a vezérléshez, 3 üzemmód közül választhat. Az alábbi táblázat a 3 üzemmódot és az egyes FS3X lábkapcsolók által vezérelt funkciókat mutatja be minden üzemmódban.

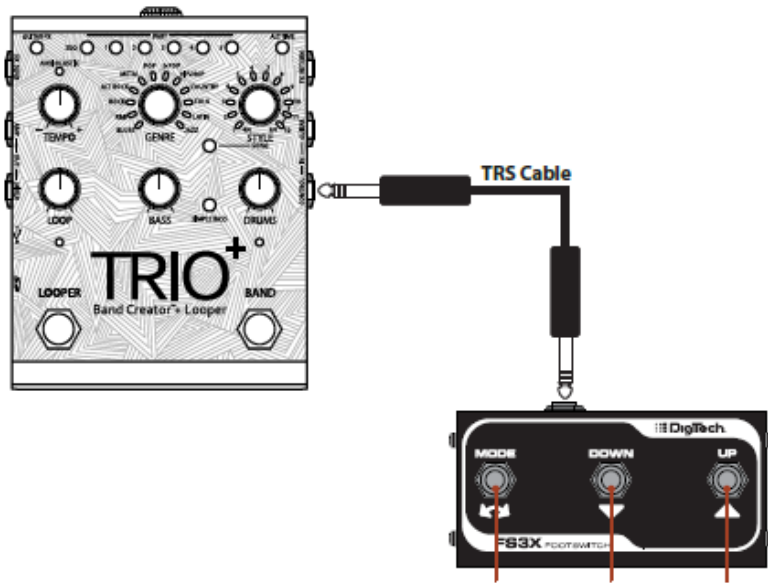

Footswitch Footswitch Footswitch  $\mathbf{1}$  $\overline{\mathbf{2}}$ 3

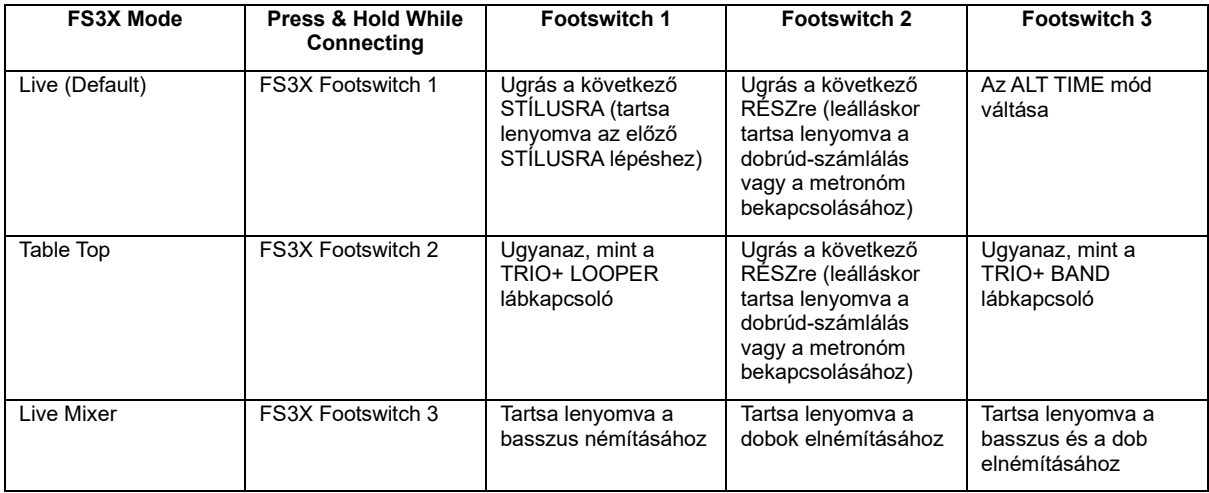

### **Az FS3X mód megváltoztatása:**

1. Győződjön meg arról, hogy a TRIO+ be van kapcsolva és működik.

2. Húzza ki az FS3X-et a TRIO+-ból (ha jelenleg csatlakoztatva van).

3. Nyomja meg és tartsa lenyomva a kívánt módnak megfelelő FS3X LÁBKAPCSOLÓT (lásd a fenti táblázatot).

4. A FOOTSWITCH nyomva tartása közben csatlakoztassa az FS3X-et a CONTROL IN aljzatba. Az FS3X csatlakoztatása után tartsa lenyomva a LÁBKAPCSOLÓT legalább 1 másodpercig, mielőtt elengedi.

5. A TRIO+ mostantól az új lábkapcsoló módot fogja használni.

### **A műfajok és stílusok**

A DigiTech TRIO+-t úgy tervezték, hogy a valódi ritmusszekcióval való játék benyomását keltse – ez az érzés egészen más, mint a statikus háttérszámok lejátszása. A stílusok követik a saját akkordmenetedet és az akkordok közötti átmenetet a zeneelmélet megértésével. A basszushangok megválasztása dinamikus, és mind a szólamon belül, mind a szólamon keresztül minden alkalommal változik. A TRIO+ stílusok Nashville néhány legjobb session lejátszójának felvételeiből jöttek létre.

Mindegyik stílus dobja beprogramozható "normál" vagy "magas" intenzitásra – ezek nagyjából megfelelnek a versnek és a kórusnak. A TRIO+ öt dalrésze közül bármelyik programozható normál vagy magas intenzitásra, így bármelyik rész alkalmassá válik vers- vagy kórushasználatra. További információkért lásd a 20. oldalon a 'Dalrészek intenzitásának programozása' című részt. Különféle dob zöngés helyettesítéseket is alkalmaznak, hogy némi változatosságot adjanak egy részen belül és a részek között.

A TRIO+ a következő műfajok közül választhat:

• BLUES — A blues az összes blues-alapú stílus műfaja. A basszus részek általában bluesos inflexióval rendelkeznek, és jó néhány lendített stílus is szerepel.

• R&B – A Motown, Stax vagy Memphis soul hangulatú stílusok helye. Kicsit blues, kicsit funky.

• ROCK – A '60-as, '70-es és '80-as évek klasszikus rockhangzásai a rock műfajába tartoznak. Gyakran kicsit bluesos, kemény dobokkal.

• ALT ROCK – A '90-es évek funky rock, punk és reggae hatású stílusai az alt-rock műfajba tartoznak. Gondoljon bármire az RHCP-től a Sublime-on át a Smashing Pumpkins-ig. A '90-es évek hangzása.

• METAL — Olyan játékosoknak, akik a rocknál nehezebbre vágynak. Ez a műfaj stílusokat merít a thrash-től a death-en és a black metalon át a metalcore-ig, és dupla rúgódobokkal és blast beatekkel telített.

• POP – Letisztult, letisztult stílusok, amelyek a dallamos popdalok alapjául szolgálhatnak.

• E-POP – Az elmúlt 35 év feletti szintetizátor- és dobgép-vezérelt popzenéjének összefoglalója, amely ikonikus elektronikus hangzások hatását meríti.

• HIP-HOP – A hip-hop aranykorszakától a '90-es évek R&B reneszánszáig, a trap modern hangzásaiig és a modern Cali-stílusú ütemekig visszafogott groove-ok mintadarabja. Ezeket a stílusokat úgy tervezték, hogy a legjobban 70-110 bpm körül működjenek.

• COUNTRY — Az összes country stílus a Country műfajba tartozik, a ritka country keringőktől a modernebb hangzású countryrockig.

• FOLK — Egyszerű ütőhangszerek és akusztikus basszusgitár a régi népi stílusokhoz. Mindenkinek, aki gyér aláfestést szeretne hagyományos dalok, a '60-as évek Greenwich Village klasszikusai, vagy akár néhány energikusabb modern indie folk stílus lejátszásához.

• LATIN – Klasszikus latin stílusok válogatása, hagyományos ütős együttes munkával és kortárs feldolgozásokkal a dobfelszerelésben.

• JAZZ — Klasszikus jazzstílusok, rengeteg lendített ütemmel és sétáló basszusvonallal.

Minden műfaj 12 stílus közül választhat a STYLE gombbal. Az alábbi táblázat leírja az egyes elérhető stílusokat. A stílusleírás mezőben a "normál" és "nagy" intenzitású hivatkozások a TRIO+ dalrészeinek állapotára vonatkoznak; egy zöld PART gomb normál intenzitásra, egy piros PART gomb pedig magas intenzitásra van programozva. További információkért lásd a 20. oldalon a 'Dalrészek intenzitásának programozása' című részt.

### **TRIO MANAGER SZOFTVER/FIRMWARE FRISSÍTÉSEK**

A TRIO Manager szoftverrel biztonsági másolatot készíthet és kezelheti az összes TRIO+ daladatot számítógép segítségével. Használható az ¬rmware frissítésére is. A TRIO Manager szoftverrel kapcsolatos legfrissebb információkért látogasson el a digitech.com webhelyre.

### **MŰSZAKI ADATOK**

### Felület

Kezelőszervek: TEMPO, GENRE, STYLE, LOOP, BASS, DRUM, FEJHALLGATÓ VOLUME Háttérvilágítású gombok: GUITAR FX, SEQ, 1-5. PART, ALT TIME, SONG, SIMPLE BASS Lábkapcsolók: LOOPER, BAND LED-ek: GENRE típusok, STYLE 1-12, AUDIOLASZTIKUS, LOOPER, BAND Csatlakozók: POWER, CONTROL IN, GUITAR IN, FX RETURN, FX SEND, AMP OUT, MIXER KI, FEJHALLGATÓ Egyéb: Mini USB port, microSD kártyahely

### Bemenetek

Gitár bemenet: Típus: Kiegyensúlyozatlan, 1/4" TS Impedancia: 1 MΩ FX Return: Típus: Kiegyensúlyozatlan, 1/4" TS Impedancia: 1 MΩ Vezérlő bemenet típusa: 1/4" TRS (kompatibilis a DigiTech FS3X-el)

### Kimenetek

Erősítő kimenet: Típus: Kiegyensúlyozatlan, 1/4" TS Impedancia: 1 kΩ Frekvenciaválasz: 25 Hz–20 kHz Keverő kimenet: Típus: Kiegyensúlyozatlan, 1/4" TS Impedancia: 1 kΩ Frekvenciaválasz: 25 Hz–20 kHz FX Send Output: Típus: Kiegyensúlyozatlan, 1/4" TS Impedancia: 1 kΩ Frekvenciaválasz: 25 Hz–20 kHz Fejhallgató kimenet: Típus: 1/8" (3,5 mm) sztereó mini jack Impedancia: 120 Ω Frekvenciaválasz: 20 Hz–20 kHz

Bitmélység: 24 bites Mintavételi frekvencia: 44,1 kHz Jel-zaj arány: 110 dB, A-súlyozott

Looper

Teljesítmény

Bitmélység: 24 bites Mintavételi frekvencia: 44,1 kHz Maximális felvételi idő: 230 másodperc dalrészenként – legalább 50 BPM és 48 ütem alapján

### USB

Típus: Mini-B

SD-kártya követelmények Típus: microSDHC, Class 10 Minimális/maximális tárhely: 8 GB/32 GB

Fizikai Méretek: 5,4" (H) x 4,25" (Sz) x 2,5" (Ma) 137,2 mm (H) x 108 mm (Sz) x 63,5 mm (Ma) Súly: 1,46 font. 0,66 kg

### Erő

Áramszükséglet: 9 VDC külső hálózati adapter Áramfelvétel: 7,2 W Áramfelvétel: 800 mA Ajánlott hálózati adapter Tápadapter modell: PS0913DC-04 (USA, JA, EU, AU, UK) Tápadapter polaritása: Tápadapter kimenet: 9 VDC 1,3 A A műszaki adatok előzetes értesítés nélkül változhatnak.

WEB: digitech.com SUPPORT: [support@digitech.com](mailto:support@digitech.com) TRIO+ Owner's Manual © 2022 CORTEK Corp. All rights reserved. DigiTech is a registered trademark of CORTEK Corp.

Some TRIO+ styles licensed from PG Music Inc ®, makers of Band-in-a-Box ®. To learn more about Band-in-a-Box, visit http://pgmusic.com. Drum kit and acoustic bass recordings by Digital Sound Factory®.

# **MEGFELELŐSÉGI ÉS BIZTONSÁGI UTASÍTÁSOK**

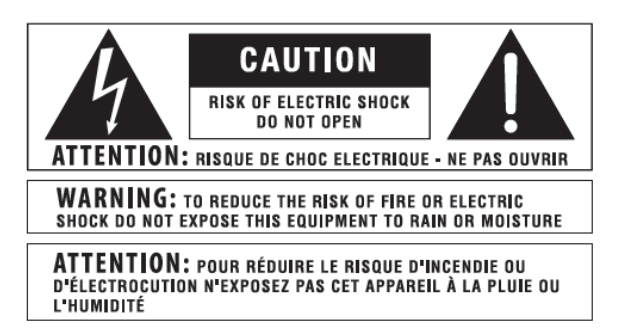

A fent látható szimbólumok nemzetközileg elfogadott szimbólumok, amelyek az elektromos termékekkel kapcsolatos lehetséges veszélyekre figyelmeztetnek. A villám egy egyenlő oldalú háromszögben lévő nyíllal azt jelenti, hogy veszélyes feszültségek vannak az egységben. Az egyenlő oldalú háromszögben lévő felkiáltójel azt jelzi, hogy a felhasználónak feltétlenül olvasnia kell a használati útmutatót.

Ezek a szimbólumok arra figyelmeztetnek, hogy a készülék belsejében nincsenek felhasználó által javítható alkatrészek. Ne nyissa ki az egységet. Ne kísérelje meg saját maga javítani a készüléket. Minden szervizelést bízzon szakképzett személyzetre. Az alváz bármilyen okból történő felnyitása érvényteleníti a gyártó garanciáját. Ne nedvesítse a készüléket. Ha folyadék ömlik a készülékre, azonnal kapcsolja ki, és vigye el szervizelésre. Húzza ki a készüléket vihar idején, hogy elkerülje a károsodást.

-------------------------------------------------------------------------------------------------------------------------------------------------------------------------

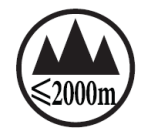

Az alábbiak alacsony magassági használatot jeleznek; ne használja ezt a terméket 2000 m felett.

### **MEGFELELŐSÉGI NYILATKOZAT**

Gyártó neve: DigiTech

Gyártó címe: 59 Hwagok-ro 61gil, Gangseo-gu, Szöul 07590 Koreai Köztársaság

Kijelenti, hogy a termék:

Termék neve: TRIO PLUS

Termék opció: minden

Megfelel a következő termékspecifikációknak:

EMC: EN 55032:2015+A11:2020, EN 55035:2017+A11:2020FCC 15. rész

Kiegészítő információk:

A termék megfelel a következő követelményeknek: 2014/30/EU EMC irányelv, 2002/95/EC RoHS irányelv, 2002/96/EC WEEE irányelv, 278/2009 EK rendelet.

Kapcsolatfelvétel: CORTEK Corp. 59 Hwagok-ro 61gil Gangseo-gu, Szöul 07590, Koreai Köztársaság / support@digitech.com

-------------------------------------------------------------------------------------------------------------------------------------------------------------------------

**FIGYELMEZTETÉS AZ ÖN VÉDELME ÉRDEKÉBEN OLVASSA EL A KÖVETKEZŐKET:**

### OLVASSA EL EZEKET AZ UTASÍTÁSOKAT.

ŐRIZZE MEG EZEKET AZ UTASÍTÁSOKAT.

FIGYELEM MINDEN FIGYELMEZTETÉSRE.

KÖVESSE MINDEN UTASÍTÁST.

NE HASZNÁLJA EZT A KÉSZÜLÉKET VÍZ KÖZELÉBEN.

CSAK SZÁRAZ KEVŐVEL TISZTÍTSA.

CSAK BELTÉRI HASZNÁLATRA.

NE ELZÁRJUK A SZELLŐZŐNYÍLÁSOKAT. A GYÁRTÓ UTASÍTÁSÁNAK SZERINT TELEPÍTSE.

NE SZERELJÜK BE SEMMILYEN HŐFORRÁSOK KÖZELÉBÉBEN, PÉLDA RADIÁTOROK, HŐREGISZTRÁCIÓK, KÜZHÁK VAGY MÁS HŐT TERMELŐ BERENDEZÉSEK (BEÉRTVE az ERŐSÍTŐK) KÖZELÉBE.

CSAK A GYÁRTÓ ÁLTAL MEGHATÁROZOTT TARTOZÉKOKAT/KIEGÉSZÍTŐKET HASZNÁLJON.

HÚZZA KI EZT A KÉSZÜLÉKET VILLÁMOS VIHAR ALATT, VAGY HOSSZÚ IDŐ HASZNÁLATÁNAK HASZNÁLATA ESETÉN.

Ne akadályozza meg a polarizált vagy földelt dugó biztonsági célját. A polarizált dugónak két pengéje van, amelyek közül az egyik szélesebb, mint a másik. A földelt dugónak két pengéje és egy harmadik földelő ága van. A széles penge vagy a harmadik ág az Ön biztonságát szolgálja. Ha a mellékelt csatlakozódugó nem illik a konnektorhoz, forduljon villanyszerelőhöz az elavult aljzat cseréjéhez.

Óvja a tápkábelt attól, hogy rálépjenek vagy becsípjék, különösen a csatlakozóknál, a csatlakozóaljzatoknál és azon a helyen, ahol azok kilépnek a készülékből.

Csak a gyártó által meghatározott vagy a készülékkel együtt értékesített kocsiállvánnyal, állványtartóval vagy asztallal használja. Ha kocsit használ, legyen óvatos a kocsi/készülék kombináció mozgatásakor, hogy elkerülje a felborulásból eredő sérüléseket.

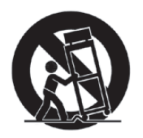

Minden szervizelést bízzon szakképzett szervizszemélyzetre. Szervizelésre van szükség, ha a készülék bármilyen módon megsérült, például megsérült a tápkábel vagy a csatlakozódugó, folyadék ömlött vagy tárgyak estek a készülékbe, a készülék esőnek vagy nedvességnek volt kitéve, nem működik megfelelően. , vagy leejtették.

BEKAPCSOLÓ/KI KAPCSOLÓ: Az ebben a berendezésben használt tápkapcsoló NEM szakítja meg a hálózati csatlakozást.

HÁLÓZATI KISZABADÍTÁS: A csatlakozónak továbbra is működőképesnek kell lennie. Állványra szerelhető vagy olyan telepítés esetén, ahol a csatlakozódugó nem hozzáférhető, minden pólusú főkapcsolót kell beépíteni az állvány vagy az épület elektromos rendszerébe, minden póluson legalább 3 mm érintkezőtávolsággal.

Ha 240 V-os tápfeszültségre van csatlakoztatva, megfelelő CSA/UL tanúsítvánnyal rendelkező tápkábelt kell használni ehhez a tápellátáshoz.

-------------------------------------------------------------------------------------------------------------------------------------------------------------------------

### **UK HÁLÓZATI DUGÓ FIGYELMEZTETÉS**

Az öntött hálózati csatlakozó, amelyet levágtak a kábelről, nem biztonságos. Dobja ki a hálózati csatlakozódugót egy megfelelő hulladékgyűjtő helyen.

SOHA SEMMILYEN KÖRÜLMÉNYEK KÖRÜLMÉNYEK között NE CSÚSZJON SÉRÜLT VAGY VÁGOTT HÁLÓZATI DUGÓT A 13 AMP-ES ALJZATBA.

Ne használja a hálózati csatlakozót anélkül, hogy a biztosíték fedele nincs a helyén. Csere biztosítékfedelet a helyi viszonteladótól szerezhet be. A cserebiztosítékok 13 amperesek, és ASTA-jóváhagyással kell rendelkezniük a BS1362 szerint.

-------------------------------------------------------------------------------------------------------------------------------------------------------------------------

### **BIZTONSÁGI UTASÍTÁSOK**

FIGYELMEZTETÉS VEVŐKNEK, HA A KÉSZÜLÉK TÁPKÁBEL VAN FELSZERELT.

FIGYELMEZTETÉS: EZT A KÉSZÜLÉKET VÉDŐFÖLDELÉS CSATLAKOZÁSSAL KELL CSATLAKOZTATNI A HÁLÓZATI ALJZATHOZ.

A HÁLÓZATI VEZETÉS MAGAI A KÖVETKEZŐ KÓDNAK SZERINT SZÍNEZTEK:

ZÖLD ÉS SÁRGA – FÖLD / KÉK – SEMMILYEN / BARNA – ÉLŐ

MIVEL A KÉSZÜLÉK HÁLÓZATI VEZETE MAGÁNAK SZÍNEI NEM MEGFELELHETŐ A DUGJJÁNAK TERMINÁLJÁT AZONOSÍTÓ SZÍNES JELÖLÉSEKNEK, A KÖVETKEZŐKÉPPEN KÖVETKEZD EL:

! A ZÖLD ÉS SÁRGA SZÍNŰ MAGOT AZ E BETŰVEL, VAGY A FÖLDSZIMBÓLUSSAL JELÖLT DUGJON, VAGY ZÖLD VAGY ZÖLD ÉS SÁRGA SZÍNŰ TERMÉKHEZ KELL CSATLAKOZNI.

! A KÉK SZÍNŰ MAGOT AZ N VAGY FEKETE SZÍNEŰ TERMINÁLHOZ KELL CSATLAKOZNI.

! A BARNA SZÍNŰ MAGOT AZ L VAGY PIROS SZÍNŰ TERMINÁLHOZ KELL CSATLAKOZNI.

EZ A BERENDEZÉS SZÜKSÉGES EGY MÁS VONALKÖZEL, CSATLAKOZÓDUGÓ VAGY MINDKÉT HASZNÁLATÁRA, A TELEPÍTÉS ALATT RENDELKEZÉSRE ÁLLÓ ÁRAMFORRÁSTÓL FÜGGŐEN. HA A CSATLAKOZTATÓ DUGÓT KELL CSERÉLNI, A SZERVIZELÉST SZAKSZERŰ SZEMÉLYZETRE HASZNÁLJA, AKI AZ ALÁBBI TÁBLÁZATBA KELL HASZNÁLNI. A ZÖLD/SÁRGA VEZETÉKET KÖZVETLENÜL AZ EGYSÉG VÁZIHOZ KELL CSATLAKOZTATNI.

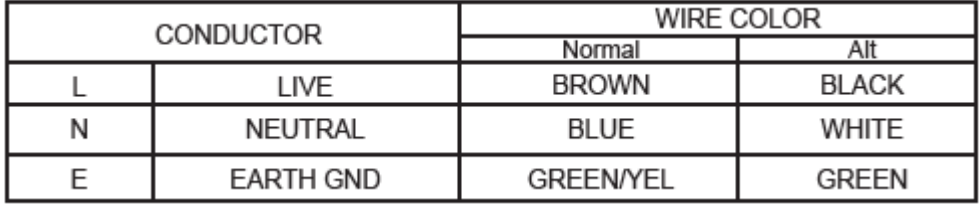

FIGYELMEZTETÉS: HA A FÖLDELÉS LEÁLLÍTOTT, BIZONYOS HIBÁK AZ EGYSÉGBEN VAGY A RENDSZERBEN, HOGY CSATLAKOZTATVA TELJES VONALI FESZÜLTSÉGET EREDMÉNYEZHET AZ ALVÁZ ÉS A FÖLDELÉS KÖZÖTT. SÚLYOS SÉRÜLÉST VAGY HALÁLT EREDMÉNYEZHET, HA AZ ALVÁZAT ÉS A FÖLD FÖLDEGYIDEJŰ MEGÉRINTÉSE.

### **ELEKTROMÁGNESES KOMPATIBILITÁS**

Ez az eszköz megfelel az FCC-szabályok 15. részének és a megfelelőségi nyilatkozaton szereplő termékspecifikációknak. A működés az alábbi két feltételhez kötött:

-------------------------------------------------------------------------------------------------------------------------------------------------------------------------

- ez a készülék nem okozhat káros interferenciát, és
- ennek az eszköznek el kell viselnie minden interferenciát, beleértve a nem kívánt működést okozó interferenciát is.

Kerülni kell az egység jelentős elektromágneses mezőkön belüli működését.

• csak árnyékolt összekötő kábeleket használjon.

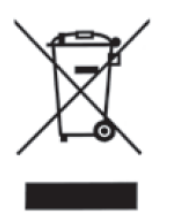

Ha ki akarja dobni ezt a terméket, ne keverje az általános háztartási hulladékkal. A megfelelő kezelést, hasznosítást és újrahasznosítást előíró jogszabályoknak megfelelően külön gyűjtőrendszer működik a használt elektronikai termékek számára.

A magánháztartások az EU 25 tagállamában, Svájcban és Norvégiában ingyenesen leadhatják használt elektronikai termékeiket a kijelölt gyűjtőhelyen vagy egy kiskereskedőnek (ha Ön hasonló újat vásárol). A fent nem említett országok esetében kérjük, forduljon a helyi hatóságokhoz a megfelelő ártalmatlanítási mód érdekében. Ezzel biztosítja, hogy az ártalmatlanított termék átessen a szükséges kezelésen, hasznosításon és újrahasznosításon, és így megelőzze a környezetre és az emberi egészségre gyakorolt lehetséges negatív hatásokat.